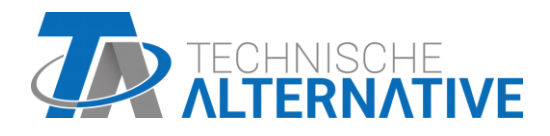

# **RSM 610-MB24** Module de régulation et de commutation

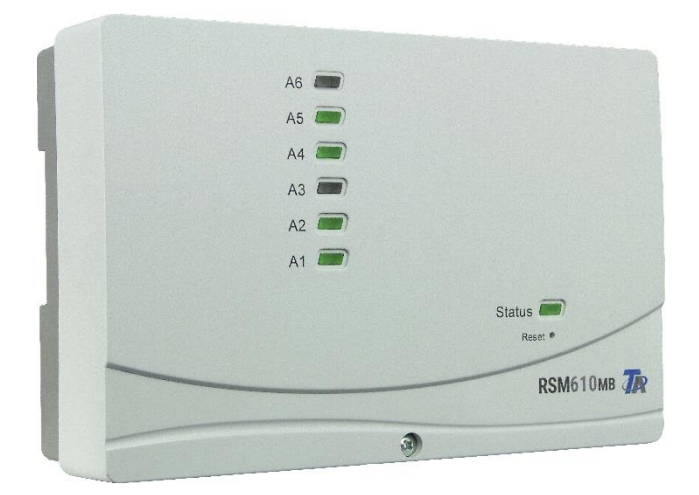

# Instructions de montage Notice d'utilisation

## **Sommaire**

Manuel version V1.18 FR

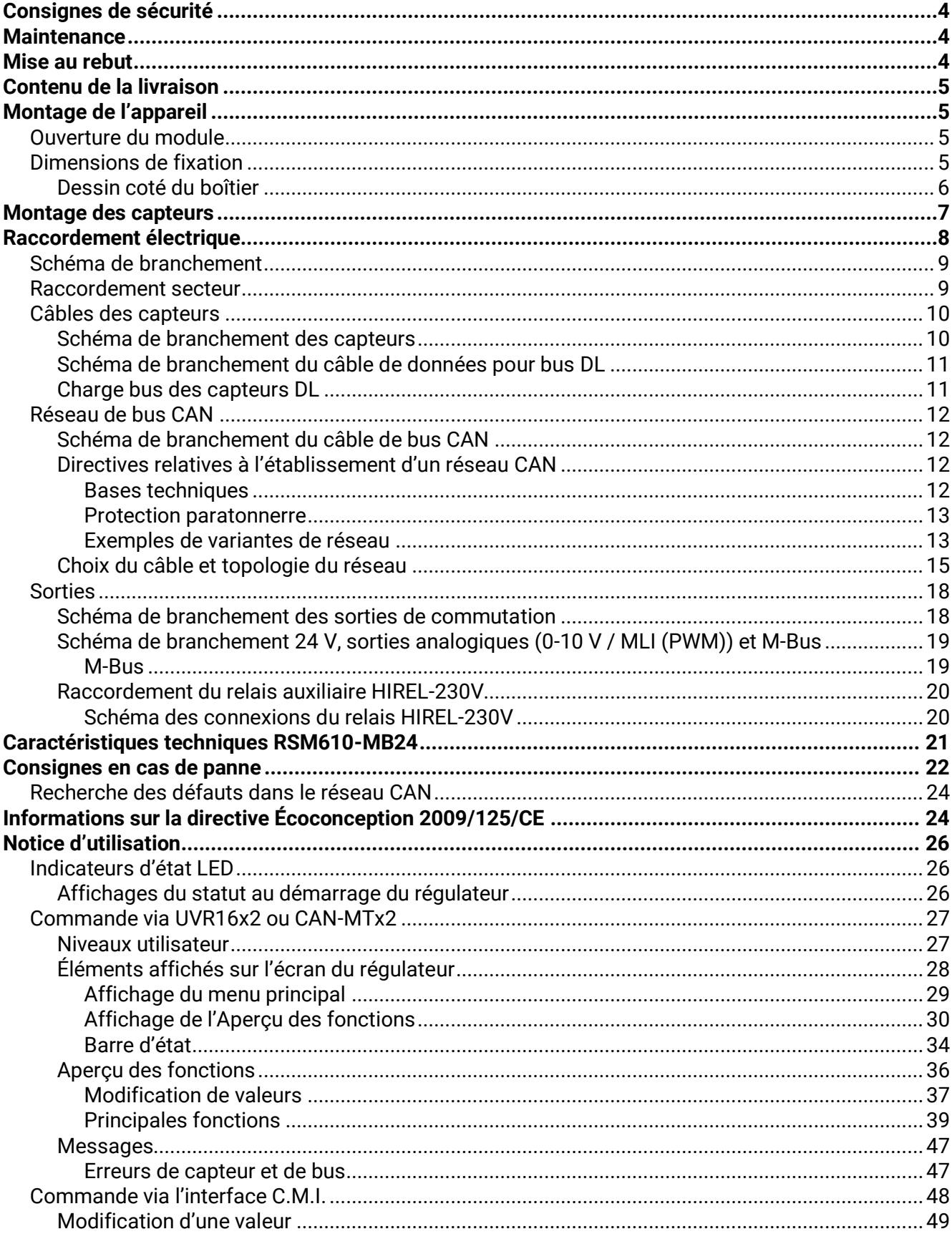

### <span id="page-3-0"></span>Consignes de sécurité

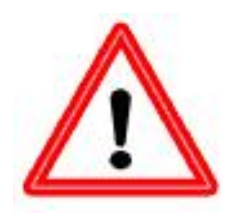

**Les présentes instructions s'adressent exclusivement à un personnel qualifié autorisé.**

**Le régulateur doit être hors tension lors de la réalisation des travaux de montage et de câblage.**

**Seul un personnel qualifié est autorisé à ouvrir, à raccorder et à mettre en service l'appareil. Il convient de respecter l'ensemble des prescriptions locales en matière de sécurité.**

L'appareil correspond à l'état actuel de la technique et satisfait à toutes les prescriptions de sécurité requises. Il doit uniquement être installé et utilisé conformément aux caractéristiques techniques et aux prescriptions et consignes de sécurité énoncées ciaprès. Lors de l'utilisation de l'appareil, il convient par ailleurs de respecter les prescriptions de sécurité et les dispositions légales requises pour l'application en question. Toute utilisation non conforme nous dégage de toute responsabilité.

- ► Le montage doit uniquement être réalisé dans des pièces **exemptes d'humidité**.
- ► Conformément aux prescriptions locales, le module RSM610 doit pouvoir être déconnecté du réseau électrique à l'aide d'un dispositif de coupure omnipolaire (connecteur/prise ou sectionneur bipolaire).
- ► Le RSM610 doit être entièrement mis hors tension et protégé contre tout réenclenchement avant d'éventuels travaux d'installation ou de câblage sur le matériel d'exploitation. Ne jamais intervertir les raccords de la plage des très basses tensions de sécurité (par ex. raccords de capteurs) avec des raccords 230 V. L'appareil et les capteurs reliés à ce dernier pourraient alors être endommagés ou présenter des tensions très dangereuses.
- ► Les installations solaires peuvent absorber des températures très élevées. Le risque de brûlures n'est par conséquent pas exclu. Faire preuve de précaution lors du montage des sondes de température.
- ► Pour des raisons de sécurité, les sorties doivent rester en mode manuel uniquement à des fins de test. Ce mode de fonctionnement n'inclut aucune surveillance des températures maximales et des fonctions des sondes.
- ► Un fonctionnement sûr n'est plus garanti dès lors que le RSM610 ou le matériel d'exploitation relié à ce dernier présente des dommages visibles, ne fonctionne plus ou a été stocké dans des conditions défavorables pendant une période prolongée. Si tel est le cas, le régulateur ou le matériel d'exploitation doit être mis hors service et protégé contre toute remise en marche intempestive.

# <span id="page-3-1"></span>**Maintenance**

S'il est manipulé et utilisé dans les règles de l'art, l'appareil ne requiert aucun entretien. Pour le nettover, il convient d'utiliser un chiffon légèrement imprégné d'alcool doux (par ex. alcool à brûler). L'emploi de détergents et de solvants corrosifs, tels que le chloroéthane ou le trichloréthylène, est interdit.

Étant donné que tous les composants sur lesquels repose la précision de la régulation ne sont exposés à aucune charge s'ils sont manipulés de manière conforme, la possibilité de dérive à long terme est extrêmement réduite. L'appareil ne comporte donc aucune option d'ajustage. Par conséquent, l'appareil ne peut pas être ajusté.

Les caractéristiques de construction de l'appareil ne doivent pas être modifiées lors de la réparation. Les pièces de rechange doivent être équivalentes aux pièces d'origine et être montées conformément à l'état de fabrication initial.

### <span id="page-3-2"></span>Mise au rebut

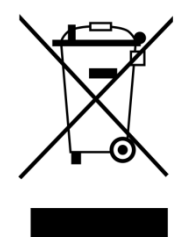

- ➢ Les appareils non réparables ou qui ne sont plus utilisés doivent être mis au rebut sans polluer et déposer dans un point de collecte autorisé. Ils ne doivent en aucun cas être jetés aux ordures ménagères.
- ➢ Si vous le souhaitez, nous pouvons nous charger de la mise au rebut respectueuse de l'environnement pour les appareils commercialisés par Technische Alternative.
- ➢ Les matériaux d'emballage doivent être mis au rebut dans le respect de l'environnement.
- ➢ Une mise au rebut inappropriée peut entraîner des dommages considérables pour l'environnement car les nombreux matériaux utilisés dans les produits exigent un tri par des professionnels.

# <span id="page-4-0"></span>Contenu de la livraison

- Module de régulation et de commutation RSM610-MB24
- Câble d'alimentation  $1^2$  / 0,75 m avec connecteur Schuko
- Instructions de montage
- **Accessoires** 
	- o Matériel de montage
	- o Verrouillage de boîtier
	- o Bride à encliquetage dispositif anti-traction

### <span id="page-4-1"></span>Montage de l'appareil

**ATTENTION ! Toujours débrancher la fiche secteur avant d'ouvrir le boîtier !** Tous les travaux à l'intérieur du module doivent être réalisés hors tension.

## <span id="page-4-2"></span>**Ouverture du module**

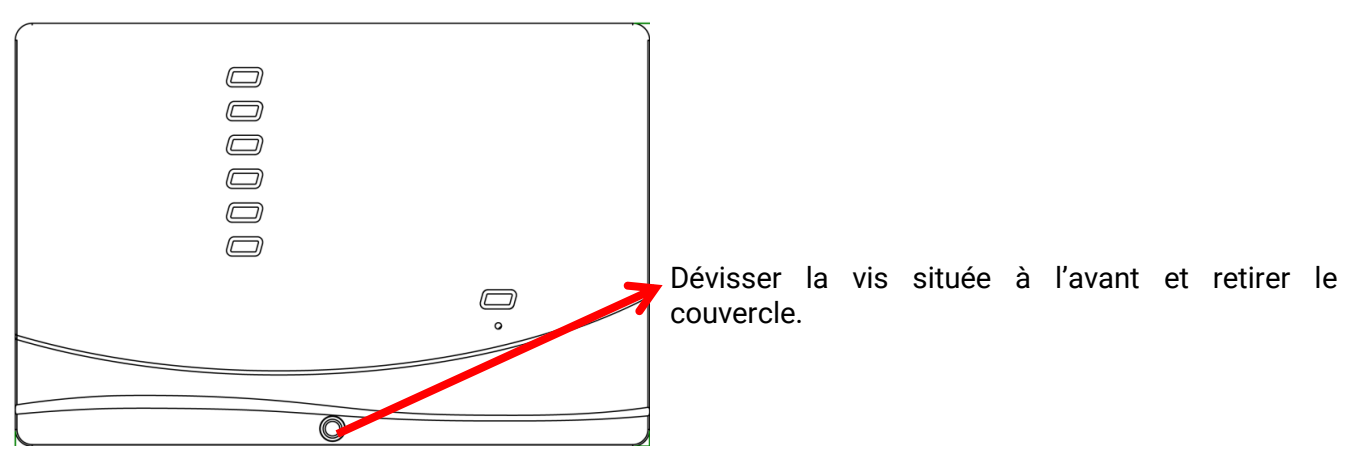

Le système électronique se trouve dans le couvercle. Lors du montage, la connexion avec les bornes situées dans la partie inférieure du boîtier est établie par des tiges de contact.

La partie inférieure peut être fixée au mur par les longues fentes (avec les passages de câble vers le bas) ou être montée sur un profilé chapeau (profilé support TS35 selon la norme EN50022).

### <span id="page-4-3"></span>**Dimensions de fixation**

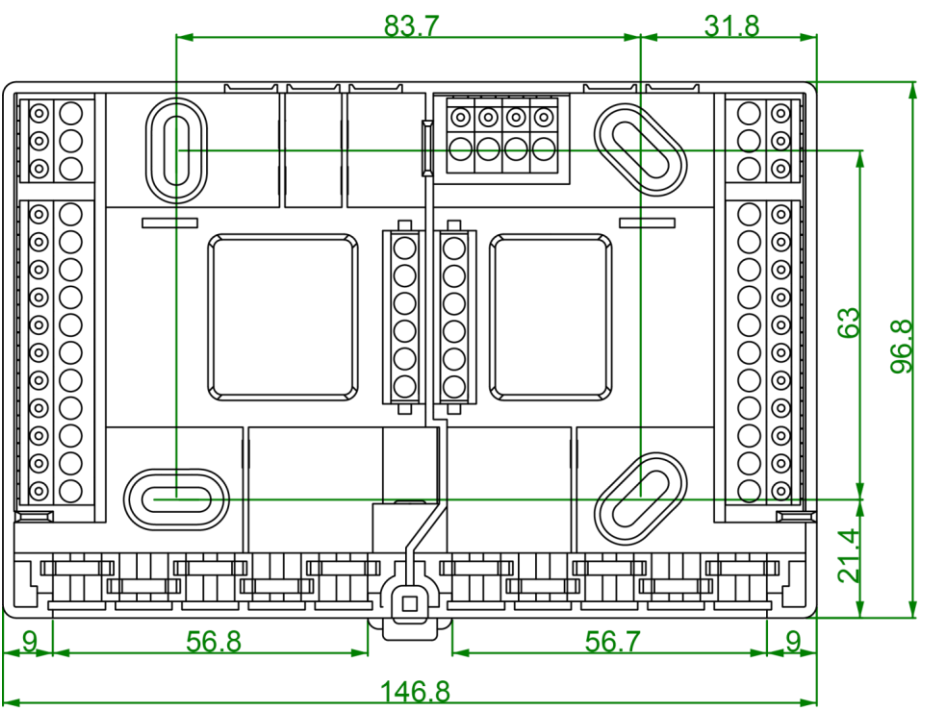

### <span id="page-5-0"></span>**Montage de l'appareil Dessin coté du boîtier**

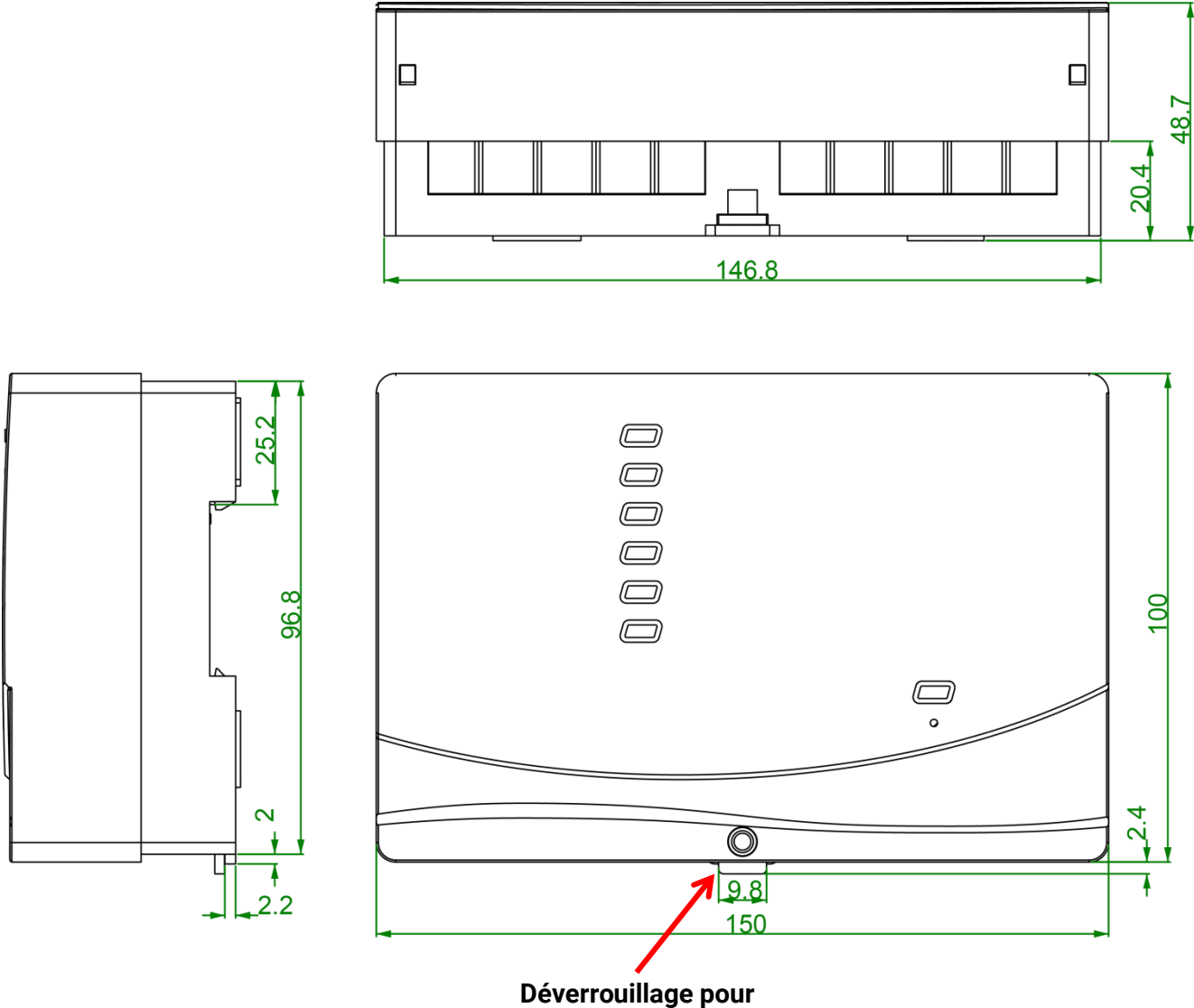

**fixation du profilé chapeau (profilé support TS35)**

### <span id="page-6-0"></span>Montage des capteurs

La disposition et le montage corrects des sondes sont essentiels au bon fonctionnement de l'installation. Il faut également veiller à ce que les sondes soient entièrement insérées dans les douilles plongeuses. Les passe-câbles à vis fournis servent de dispositif anti-extraction. L'eau ne doit pas pénétrer dans les douilles plongeuses en cas d'utilisation en extérieur (**risque de gel**). Pour que les sondes d'applique ne subissent pas l'influence de la température ambiante, elles doivent être bien isolées.

En général, les capteurs ne doivent pas être exposés à l'humidité (par ex. eau de condensation), car celle-ci peut se diffuser au travers de la résine moulée et endommager le capteur. Le chauffage de la sonde pendant une heure à près de 90 °C peut éventuellement empêcher sa détérioration. En cas d'utilisation des douilles plongeuses dans des accumulateurs en acier inoxydable ou dans des piscines, il convient impérativement de veiller à la **résistance à la corrosion**.

#### **Sonde du collecteur (câble gris avec borne de connexion)** :

- L'insérer dans un tube qui est directement brasé ou riveté sur l'absorbeur et qui dépasse du carter du collecteur,
- ou placer une pièce en T sur le tube collecteur de départ du collecteur extérieur, y visser une douille plongeuse avec le passe-câble à vis en laiton (= protection contre l'humidité) et y insérer le capteur.
- Pour protéger l'installation contre les dégâts causés par la foudre, un coupe-circuit de surtension (varistance) est fixé dans la borne de connexion en parallèle entre le câble du capteur et le câble de rallonge.

**Sonde de la chaudière (départ chaudière)** : Cette sonde est soit vissée dans la chaudière à l'aide d'une douille plongeuse, soit montée sur la conduite de départ à une distance aussi faible que possible de la chaudière.

**Sonde du chauffe-eau** : Le capteur nécessaire à l'installation solaire doit être installé à l'aide d'une douille plongeuse juste au-dessus de l'échangeur dans le cas d'échangeurs thermiques à ailettes, et dans le tiers inférieur de l'échangeur dans le cas d'échangeurs thermiques à tubes lisses intégrés, ou monté au niveau de la sortie de retour de l'échangeur de sorte que la douille plongeuse entre dans le tuyau de l'échangeur. La sonde qui surveille la montée en température du chauffe-eau à partir de la chaudière est montée à une hauteur correspondant à la quantité d'eau chaude sanitaire souhaitée en période de chauffage. Le passe-câble à vis fourni sert de dispositif anti-extraction. Le montage **audessous** du registre ou de l'échangeur thermique correspondant n'est en **aucun** cas autorisé.

**Sonde tampon** : Le capteur nécessaire à l'installation solaire est monté dans la partie inférieure de l'accumulateur, juste **au-dessus** de l'échangeur thermique solaire au moyen de la douille plongeuse fournie. Le passe-câble à vis fourni sert de dispositif anti-extraction. Il est recommandé d'installer la sonde entre le centre et le tiers supérieur de l'accumulateur tampon à l'aide de la douille plongeuse, en tant que sonde de référence pour le système hydraulique de chauffage, ou de la glisser sous l'isolation, directement sur la paroi de l'accumulateur.

**Sonde de bassin (piscine)** : Fixer une pièce en T juste à la sortie du bassin au niveau de la conduite d'aspiration et visser le capteur avec une douille plongeuse. Le matériel utilisé doit être résistant à la corrosion. Une autre possibilité consiste à fixer la sonde en tant que sonde d'applique et à mettre en place l'isolation thermique appropriée contre les influences de l'environnement.

**Sonde d'applique** : Fixer la sonde sur la conduite appropriée au moyen de ressorts enroulés, de colliers d'attache, etc. Veiller à utiliser un matériau adapté (corrosion, résistance à la température, etc.). Enfin, le capteur doit être bien isolé de manière à enregistrer la température du tube avec précision et à éviter toute influence de la température ambiante.

#### **Montage de l'appareil**

**Sonde d'eau chaude sanitaire** : Si le régulateur est utilisé dans des systèmes de production d'eau chaude sanitaire au moyen d'échangeurs thermiques externes et d'une pompe à variation de vitesse (station d'eau douce), **une réponse rapide** aux modifications de la quantité d'eau est extrêmement importante. C'est pourquoi la sonde d'eau chaude sanitaire doit être placée directement à la sortie de l'échangeur thermique. Le capteur **ultrarapide** étanchéifié avec un joint torique (accessoire spécial, type **MSP...**) doit être inséré au niveau de la sortie au moyen d'une pièce en T. L'échangeur thermique doit alors être monté en position verticale avec la sortie ECS (eau chaude sanitaire) **dans la partie supérieure**.

**Capteur de rayonnement :** Pour obtenir une valeur de mesure correspondant à la position du collecteur, il est important d'orienter le capteur **parallèlement** au collecteur. Le capteur doit donc être vissé sur le revêtement en tôle ou à côté du collecteur sur une rallonge du rail de montage. À cet effet, le boîtier du capteur est pourvu d'un logement à fond plein qui peut être alésé à tout moment. Le capteur est également disponible sous forme de capteur radio.

**Capteur ambiant :** Ce capteur est conçu pour être monté dans une pièce d'habitation (comme pièce de référence). Veiller à ne pas monter le capteur ambiant à proximité directe d'une source de chaleur ou près d'une fenêtre. Un capteur ambiant peut également être utilisé uniquement comme **commande à distance** (sans aucune influence de la température ambiante) par simple permutation d'un cavalier à l'intérieur du capteur. Il se prête seulement à un fonctionnement dans des pièces exemptes d'humidité. Le capteur est également disponible sous forme de capteur radio.

Sonde de température extérieure : Cette sonde est montée sur la partie la plus froide du mur (au nord dans la plupart des cas) à environ deux mètres du sol. Il convient d'éviter tout effet de température des puits d'aération, fenêtres ouvertes, entrées de câble, etc. se trouvant à proximité. La sonde ne doit pas être exposée aux rayons directs du soleil.

### <span id="page-7-0"></span>Raccordement électrique

Seul un professionnel est autorisé à procéder au raccordement conformément aux directives locales applicables.

**Remarque :** Il convient de mettre en place l'installation électrique conformément aux prescriptions afin de la protéger des dégâts causés par la foudre (parasurtenseurs). Les pannes de capteurs dues à l'orage ou à une charge électrostatique sont la plupart du temps causées par une absence ou un défaut de mise à la terre ou par l'absence de coupe-circuit de surtension.

**Attention :** Tous les travaux entrepris à l'intérieur du module doivent être effectués hors tension. Si le montage est effectué alors que l'appareil est sous tension, il risque d'être endommagé.

Toutes les sondes et les pompes ou les vannes doivent être raccordées conformément à leur numérotation dans la programmation.

Dans la plage de tensions réseau, des sections de 0,75 - 1,5 mm² à fil fin sont recommandées, à l'exception de la conduite d'alimentation.

Un bornier est disponible dans la zone des raccordements 230 V en vue du raccordement du conducteur de protection (PE). Juste après le branchement, tous les câbles peuvent être fixés avec une griffe d'encliquetage (= décharge de traction). Les griffes d'encliquetage peuvent uniquement être retirées à l'aide d'une pince coupante diagonale. C'est pourquoi les pièces sont fournies en surnombre.

### <span id="page-8-0"></span>**Schéma de branchement**

**Vue de la partie inférieure du boîtier avec les bornes :**

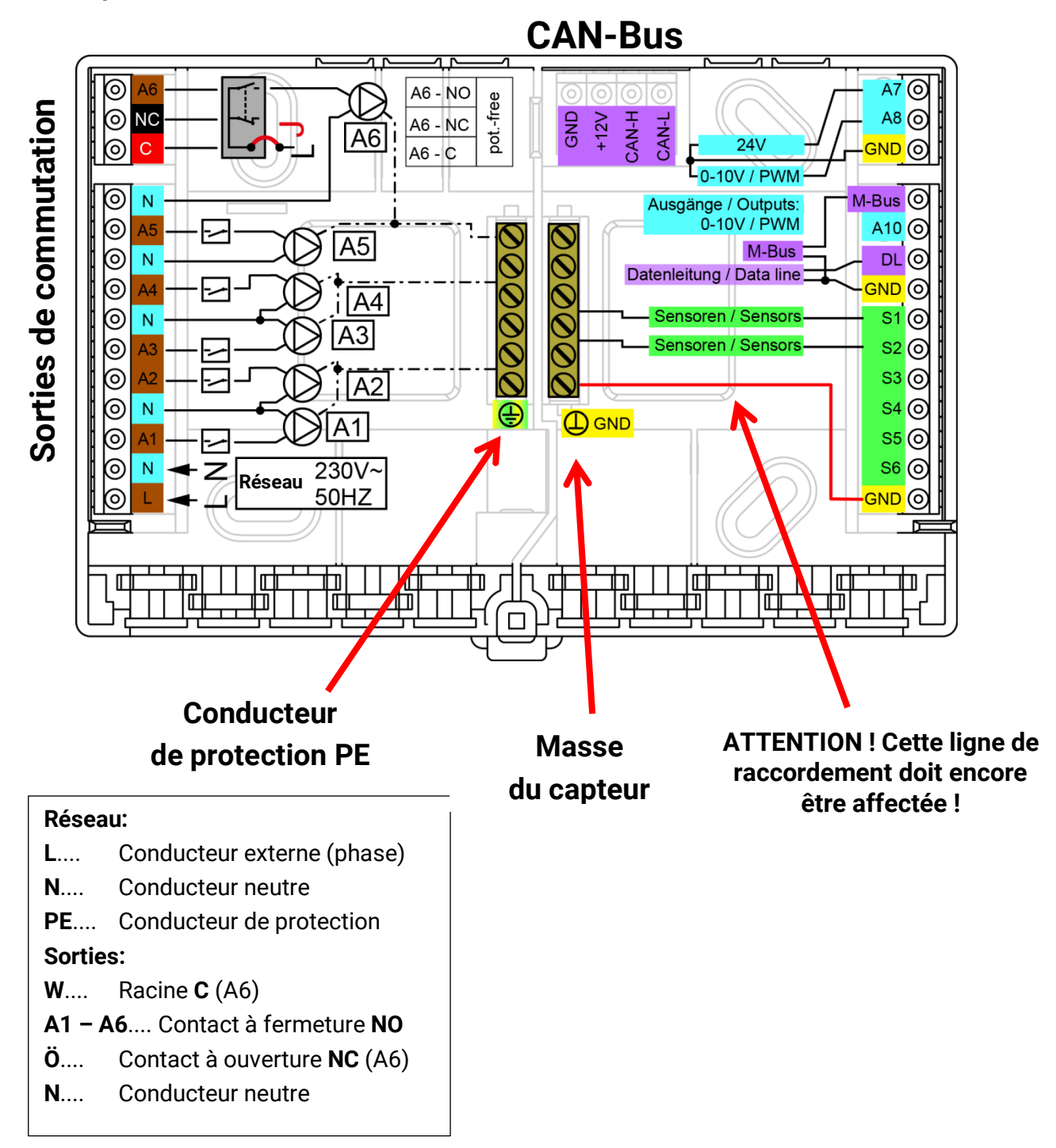

### <span id="page-8-1"></span>**Raccordement secteur**

Le module est alimenté par un bloc d'alimentation intégré. Le raccordement secteur doit donc correspondre à une tension de **230 V 50 Hz**, cette tension étant également fournie par le relais de sortie. Le bloc d'alimentation intégré assure en même temps l'alimentation électrique du bus CAN.

# <span id="page-9-1"></span><span id="page-9-0"></span>**Câbles des capteurs Schéma de branchement des capteurs**

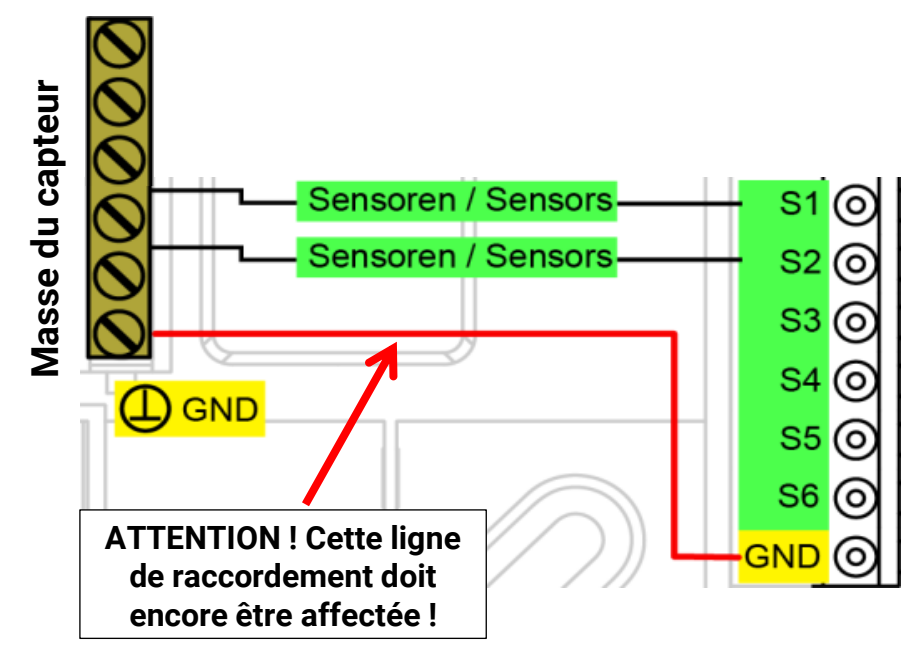

Le raccordement des capteurs se fait toujours entre le raccord de capteur concerné (**S1 – S6**) et la masse du capteur (**GND**). Le socle comprend un bornier-masse sur lequel une connexion à la borne **GND** doit être établie avant le branchement des capteurs..

Pour éviter toute variation des valeurs de mesure et garantir une transmission de signaux sans perturbation, il faut veiller à ce que les câbles des capteurs ne soient pas exposés à des influences extérieures négatives dues aux lignes 230 V.

Les câbles des capteurs ne doivent pas passer sur la même ligne que la tension réseau.

En cas d'utilisation de câbles non blindés, les câbles des capteurs et les câbles d'alimentation 230 V doivent être posés dans des conduites séparées ou divisées et avec un **espacement minimal de 5 cm**.

Les câbles des capteurs **PT100** ou **PT500 doivent** être **blindés**.

Si des câbles blindés sont utilisés, le blindage doit être raccordé à la masse du capteur (GND).

Tous les câbles de sondes présentant une section de 0,5 mm<sup>2</sup> peuvent être prolongés jusqu'à 50 m. Avec cette longueur de câble et un capteur de température Pt1000, l'erreur de mesure est d'environ +1 K. Pour des câbles plus longs ou une erreur de mesure plus faible, une section de câble supérieure est nécessaire.

Pour raccorder la sonde et la rallonge, enfiler la gaine thermorétractable coupée à 4 cm sur un conducteur et torsader les extrémités **dénudées** du fil. Si l'une des extrémités est **étamée**, la connexion doit être réalisée par **brasage**. Passer ensuite la gaine thermorétractable sur le point de jonction et la chauffer avec précaution (par ex. avec un briquet) jusqu'à ce qu'elle soit parfaitement ajustée sur le raccord.

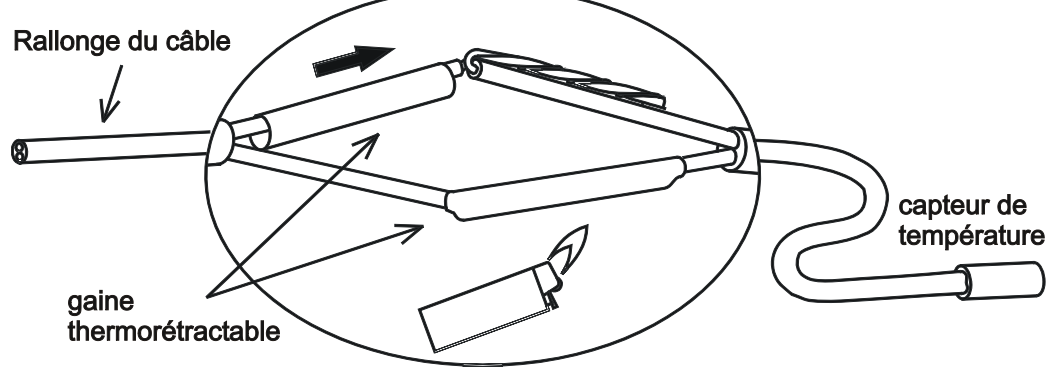

Câble de données pour bus DL

Le bus DL se compose de 2 conducteurs seulement : **DL** et **GND** (masse du capteur). L'alimentation électrique des capteurs de bus DL est assurée par le bus DL lui-même.

La pose des câbles peut être réalisée en étoile mais aussi en série (d'un appareil à l'autre).

Tout câble présentant une section de 0,75 mm² et une longueur maximale de 30 m peut servir de **câble de données**. Pour les lignes de longueur supérieure, nous recommandons d'utiliser un câble blindé.

Si des câbles blindés sont utilisés, le blindage doit être raccordé à la borne GND.

Des conduites de câbles d'alimentation et de données longues et trop rapprochées les unes des autres peuvent entraîner une propagation des perturbations du réseau jusqu'aux câbles de données. Il est donc recommandé de respecter un espacement minimal de 20 cm entre deux conduites de câbles ou d'utiliser des câbles blindés.

Pour l'acquisition des données de deux régulateurs au moyen d'un enregistreur de données, il convient d'utiliser des câbles blindés séparés. Le câble de données ne doit jamais passer sur la même ligne qu'un câble de bus CAN.

### <span id="page-10-0"></span>**Schéma de branchement du câble de données pour bus DL**

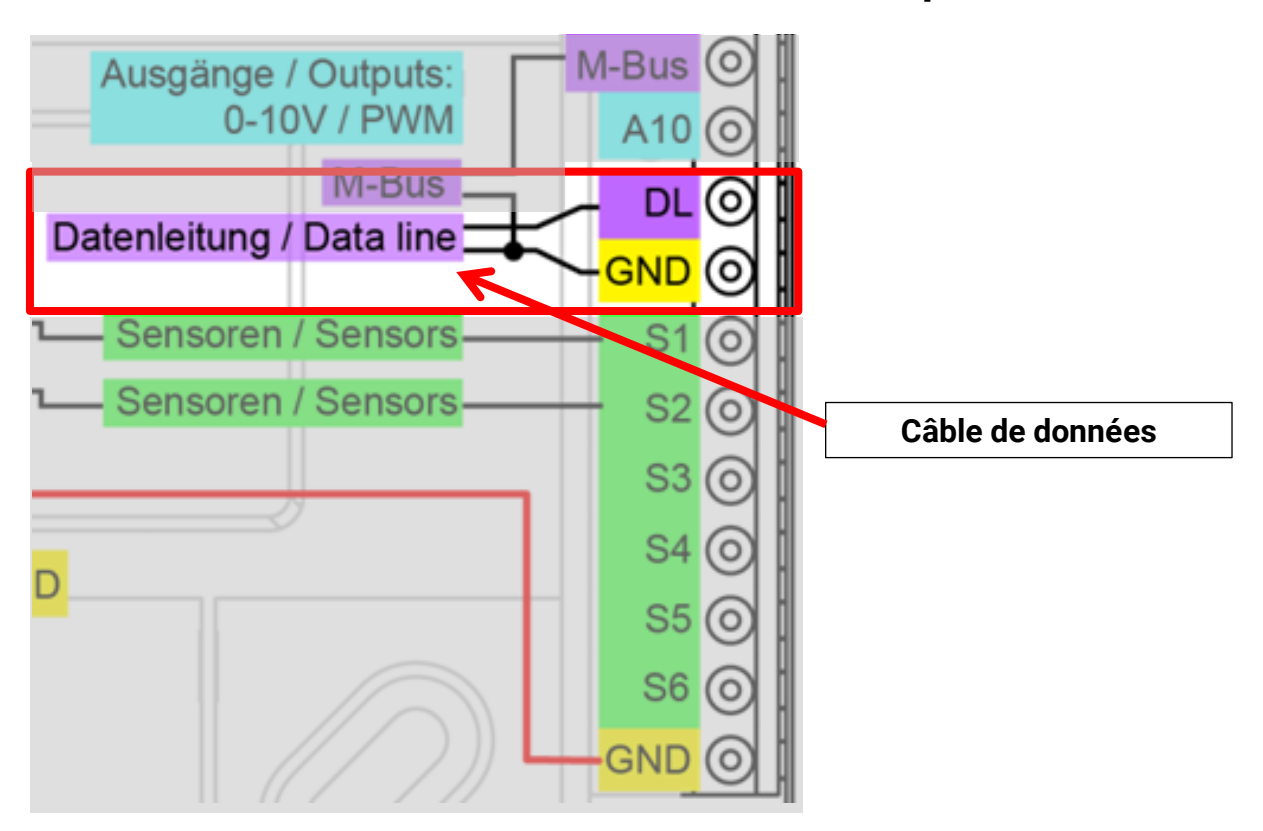

### <span id="page-10-1"></span>**Charge bus des capteurs DL**

L'alimentation et la transmission des signaux des capteurs de bus DL s'opèrent **conjointement** sur une ligne bipolaire. Il est impossible d'utiliser un bloc d'alimentation externe (comme pour le bus CAN) en vue de renforcer l'alimentation électrique.

En raison du besoin relativement élevé en courant des capteurs, il est indispensable de respecter la « **charge bus** » :

Le module RSM610 fournit la charge bus maximale de **100 %**. Les charges bus des capteurs électroniques sont indiquées dans les caractéristiques techniques de chacun de ces capteurs.

**Exemple** : Le capteur électronique FTS4-50DL présente une charge bus de **25 %**. Il est donc possible de raccorder jusqu'à 4 capteurs FTS4-50DL au bus DL.

# <span id="page-11-0"></span>**Réseau de bus CAN Schéma de branchement du câble de bus CAN**

<span id="page-11-1"></span>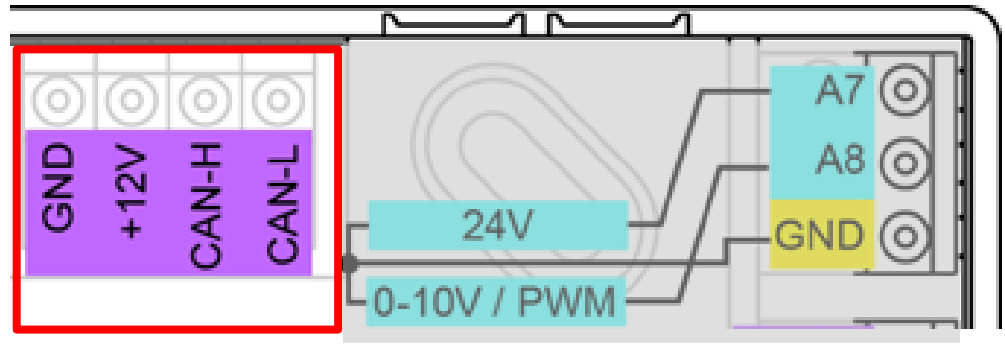

### <span id="page-11-3"></span><span id="page-11-2"></span>**Directives relatives à l'établissement d'un réseau CAN Bases techniques**

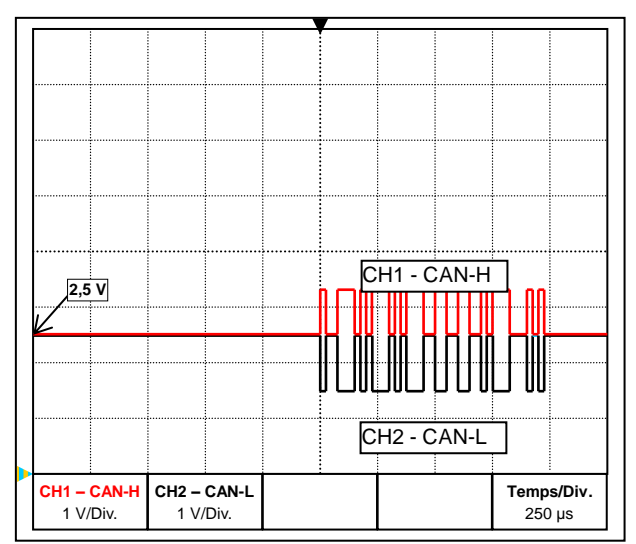

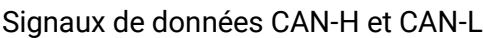

Le bus CAN se compose des câbles CAN-High, CAN-Low, GND et d'un câble d'alimentation +12 V pour les composants de bus ne disposant pas d'une tension d'alimentation propre. La charge cumulée des appareils à alimentation 12 V et 24 V ne doit pas dépasser 6 W.

Un réseau CAN doit être construit de manière linéaire. Chaque extrémité du réseau doit être dotée d'une résistance de terminaison. Ceci est garanti par la terminaison des appareils terminaux.

Dans le cas de réseaux de grande taille (sur plusieurs bâtiments), des problèmes peuvent survenir en raison de perturbations électromagnétiques et de différences de potentiel. Pour éviter ces problèmes ou les résoudre en grande partie, il convient de prendre les mesures suivantes :

### • **Blindage du câble**

Le blindage du câble de bus doit être relié de manière à présenter une bonne conduction à chaque point nodal. Pour les réseaux de taille importante, il est recommandé d'intégrer le blindage dans la compensation de potentiel conformément aux exemples.

### • **Compensation de potentiel**

Une liaison à faible impédance au potentiel terrestre s'avère particulièrement importante. Lors de l'introduction de câbles dans un bâtiment, veiller à les faire entrer au même endroit dans la mesure du possible et à tous les raccorder au même système de compensation de potentiel (principe S<sub>ingle</sub>E<sub>ntry</sub>P<sub>oint</sub>). L'objectif est de créer des potentiels quasiment identiques afin d'obtenir une différence de potentiel aussi faible que possible par rapport aux câbles voisins en cas de surtension au niveau d'un câble (foudre). Il convient également de garantir un espacement approprié des câbles par rapport aux installations de protection contre la foudre.

La compensation de potentiel a également des effets positifs contre les perturbations associées aux câbles.

### • **Prévention des boucles de terre/masse**

Si un câble de bus est posé entre plusieurs bâtiments, veiller à ne générer aucune boucle de terre/masse. En effet, les bâtiments possèdent en réalité des potentiels différents du potentiel terrestre. Si un blindage de câble est **directement** relié au système de compensation de potentiel dans chaque bâtiment, une boucle de terre se forme En d'autres termes, un flux de courant s'écoule du potentiel plus élevé vers le potentiel plus faible. Si, par exemple, un éclair s'abat à proximité d'un bâtiment, le potentiel de ce bâtiment est alors brièvement relevé de quelques kV.

Le courant de compensation s'écoule alors via le blindage de bus et entraîne des couplages électromagnétiques extrêmes qui peuvent détruire les composants de bus.

### <span id="page-12-0"></span>**Protection paratonnerre**

Pour une protection paratonnerre efficace, une mise à la terre correcte et conforme aux prescriptions est primordiale.

Un système parafoudre externe offre une protection contre tout impact de foudre **direct**. Dans le cadre de la protection contre les surtensions via le câble d'alimentation réseau 230 V (impact de foudre **indirect**), il convient d'intégrer des paratonnerres ou des parasurtenseurs dans les systèmes de distribution en amont, conformément aux prescriptions locales.

Pour protéger les différents composants d'un réseau CAN contre tout impact de foudre **indirect**, il est recommandé d'utiliser des parasurtenseurs spécialement développés pour les systèmes de bus.

**Exemples** : Parasurtenseur de bus CAN CAN-UES de Technische Alternative Eclateur à gaz pour mise à la terre indirecte EPCOS N81-A90X

### <span id="page-12-1"></span>**Exemples de variantes de réseau**

#### **Explication des symboles :**

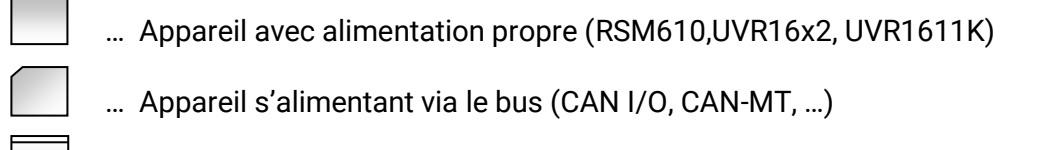

- … Convertisseur de bus (CAN-BC2)
- term
- ... avec terminaison (appareils terminaux)  $\overline{\mathbf{r}}$ . Terminaison ouverte
- 
- 

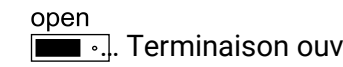

… Parasurtenseur de bus CAN ... Éclateur à gaz pour mise à la terre indirecte

#### **« Petit » réseau (à l'intérieur d'un bâtiment) :**

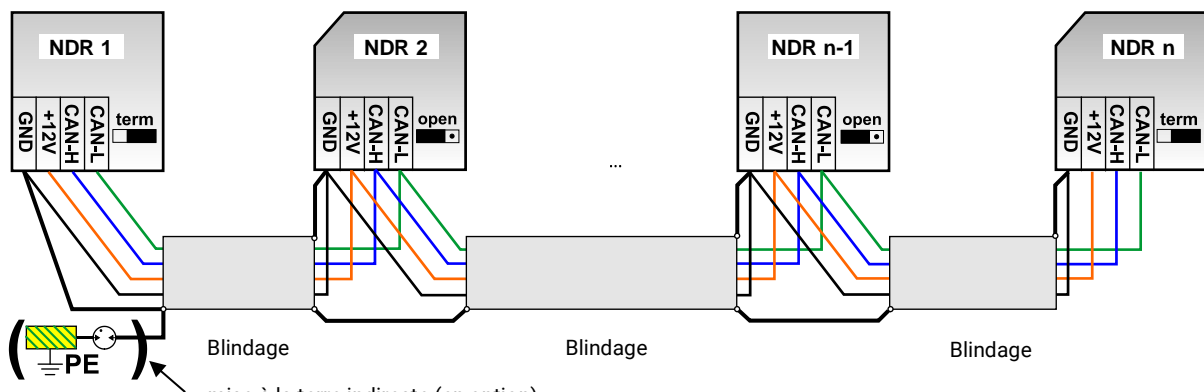

mise à la terre indirecte (en option)

Longueur max. du câble : 1 000 m à 50 kbit/s

Le blindage doit être prolongé pour chaque nœud de réseau et relié à la masse (GND) de l'appareil. La mise à la terre du blindage (masse GND) doit seulement être réalisée **indirectement** par le biais d'un éclateur à gaz.

Veiller à ce qu'aucune liaison **directe** indésirable ne se produise entre la masse ou le blindage et le potentiel terrestre (via des capteurs et le système de tuyauterie mis à la terre, par ex.).

### **Montage de l'appareil Réseau (sur plusieurs bâtiments) sans CAN-BC2 :**

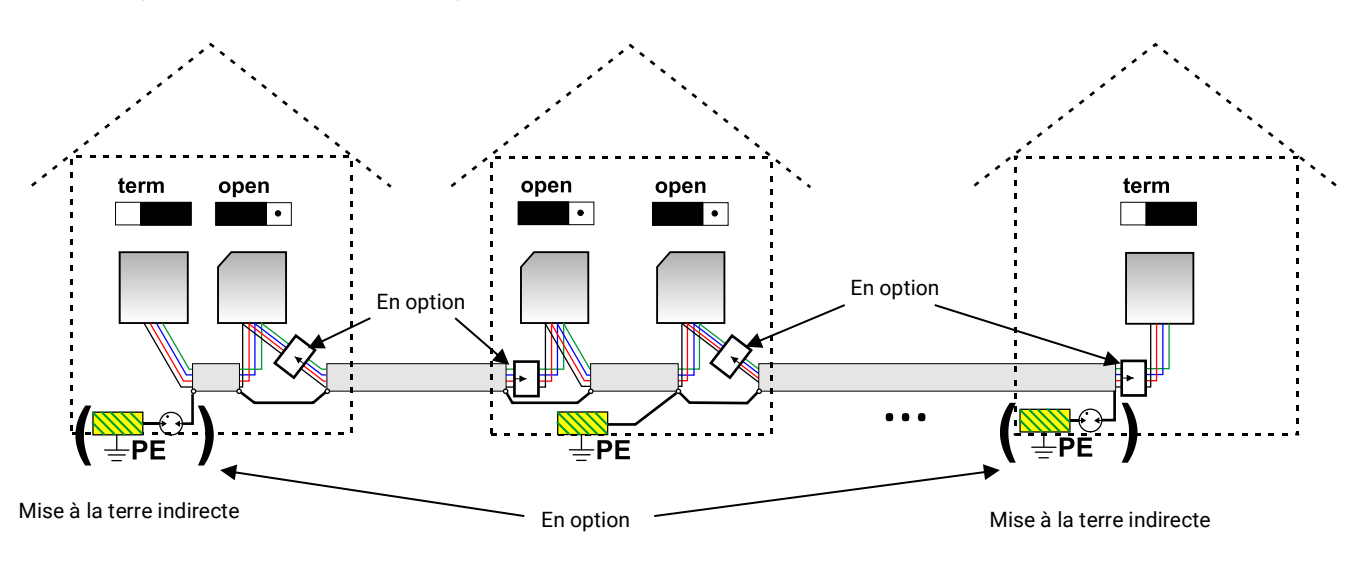

Longueur max. du câble : 1 000 m à 50 kbit/s

Le blindage doit être prolongé pour chaque nœud de réseau et mis à la terre en **un seul** point si possible au centre du câble. Il est recommandé de mettre **indirectement** à la terre le blindage dans les autres bâtiments à l'aide d'un éclateur à gaz. Le blindage n'est **pas** relié à la masse (GND) des appareils.

### **Réseau (sur plusieurs bâtiments) avec convertisseur de bus CAN CAN-BC2 :**

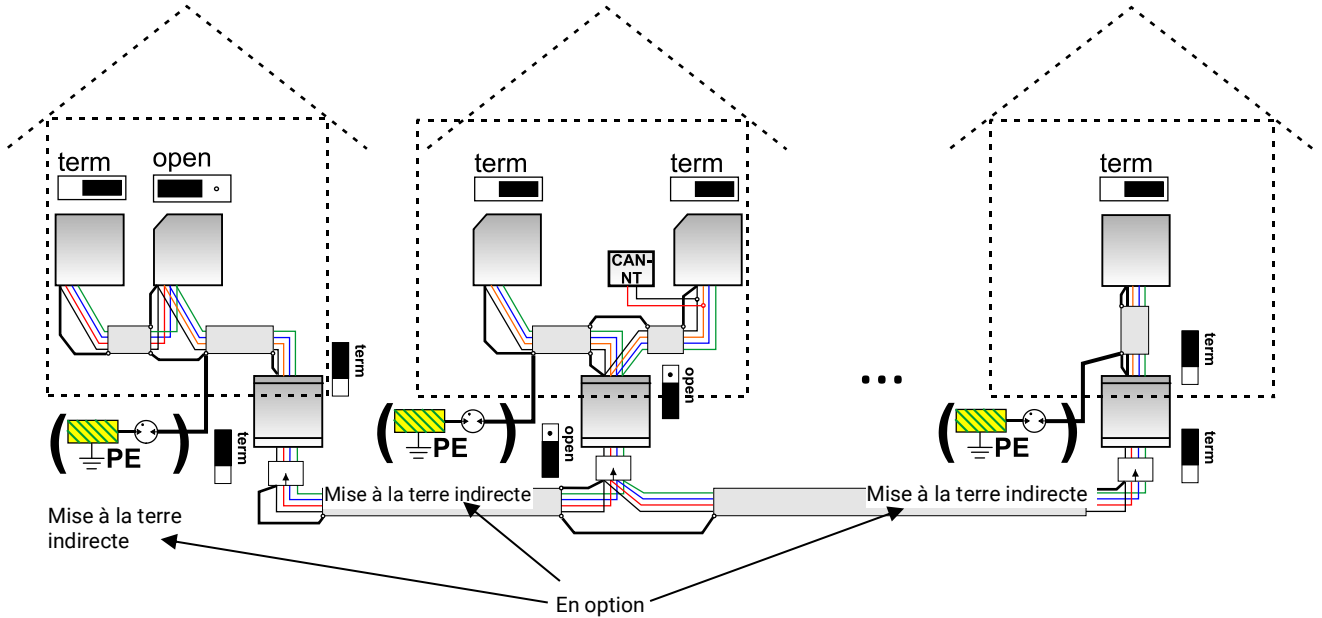

#### **Longueur de câble max. : selon le débit en bauds réglé au niveau du CAN-BC2**

Le blindage du réseau **découplé** est raccordé, pour chaque convertisseur de bus, à la masse du bus CAN (GND). Ce blindage ne doit **pas** être **directement** mis à la terre.

**Sans parasurtenseur de bus CAN**, cette variante offre seulement une protection contre les différences de potentiel **jusqu'à 1 kV max.**, mais ne doit pas être considérée comme une protection paratonnerre.

Dans ce cas, le blindage du câble doit être relié à la terre entre les convertisseurs de bus CAN en **un seul** point si possible au milieu du câble. Il est recommandé de mettre **indirectement** à la terre le blindage dans les autres bâtiments à l'aide d'un éclateur à gaz.

Un convertisseur de bus CAN est comme un répéteur. Il reçoit des signaux de bus CAN et les transmet. Pour cette raison, chaque tronçon de câble de chaque côté des convertisseurs de bus CAN doit être considéré comme un réseau de bus CAN autonome.

### <span id="page-14-0"></span>**Choix du câble et topologie du réseau**

La **paire torsadée** (shielded twisted pair) s'est imposée pour une utilisation dans les réseaux CANopen. Il s'agit d'un câble avec des paires de conducteurs torsadées et un blindage extérieur commun. Cette ligne n'est pas très sensible aux perturbations de compatibilité électromagnétique (CEM). Et il est possible d'obtenir des extensions jusqu'à 1 000 m à 50 kbit/s. Les sections de conducteur indiquées dans la recommandation CANopen (CiA DR 303-1) sont reprises dans le tableau ci-dessous.

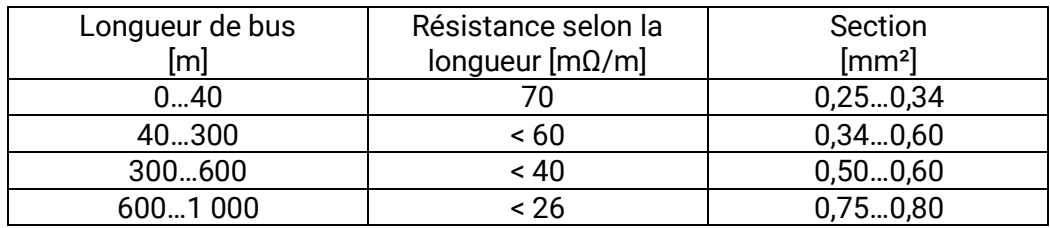

La longueur de câble maximale dépend par ailleurs du nombre de nœuds reliés au câble de bus [n] et de la section de conducteur [mm²].

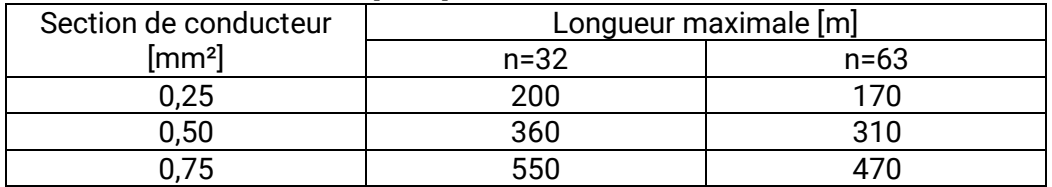

#### **Débit de bus**

Le menu Bus CAN / Réglages CAN du RSM610 permet de régler le débit de bus entre 5 et 500 kbit/s. Il est possible de mettre en place des réseaux câblés plus longs avec des débits de bus plus faibles. Toutefois, la section doit alors être augmentée en conséquence.

Le débit de bus standard du réseau CAN est de 50 kbit/s (50 kilobauds) ; il est prescrit pour de nombreux appareils à bus CAN.

**Important : Tous** les appareils du réseau de bus CAN doivent présenter la **même** vitesse de transmission pour pouvoir communiquer les uns avec les autres.

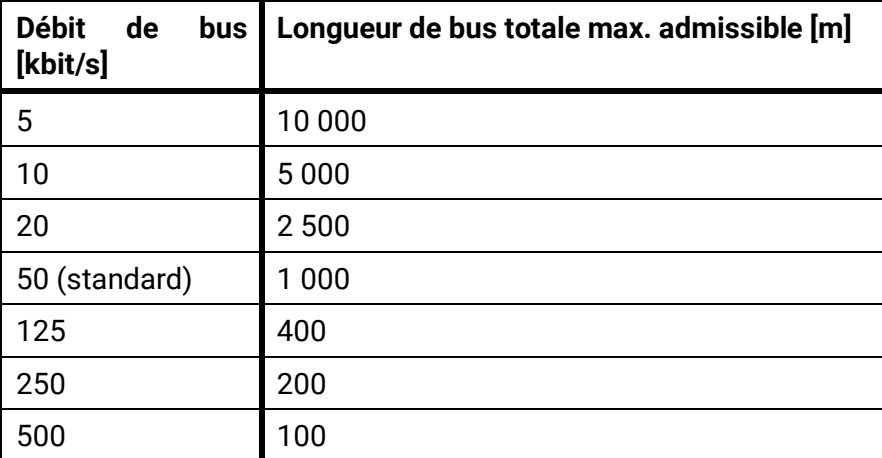

#### **Recommandations**

Câble à 2x2 pôles, à paires torsadées (torsader CAN-L avec CAN-H ou +12 V avec GND) et blindé avec une section de conducteur de 0,5 mm² au moins, une capacité de conducteur à conducteur de 60 pF/mètre au maximum et une impédance caractéristique de 120 ohms. La vitesse de bus standard du régulateur UVR16x2 est de 50 kbit/s. Est notamment conforme à cette recommandation le type de câble **Unitronic**®**-Bus CAN 2x2x0,5** de la société **Lapp Kabel** pour la pose fixe **à l'intérieur de bâtiments ou de tubes vides**. Ainsi, une longueur de bus de 500 m environ serait en théorie possible pour garantir une transmission fiable.

Pour la pose **directe sous terre**, il est par exemple possible d'utiliser le câble enterré **2x2x0,5** mm² de la société **HELUKABEL**, réf. 804269, ou le câble enterré **2x2x0,75** mm² de la société **Faber Kabel**, réf. 101465.

### **Montage de l'appareil**

#### **Câblage**

Un réseau de bus CAN ne doit **jamais être construit en étoile**. La structure adéquate se compose d'un conducteur de ligne partant du premier appareil (avec terminaison) vers le 2e, puis vers le 3e, etc. Le dernier appareil de bus est à nouveau équipé d'un pont de terminaison.

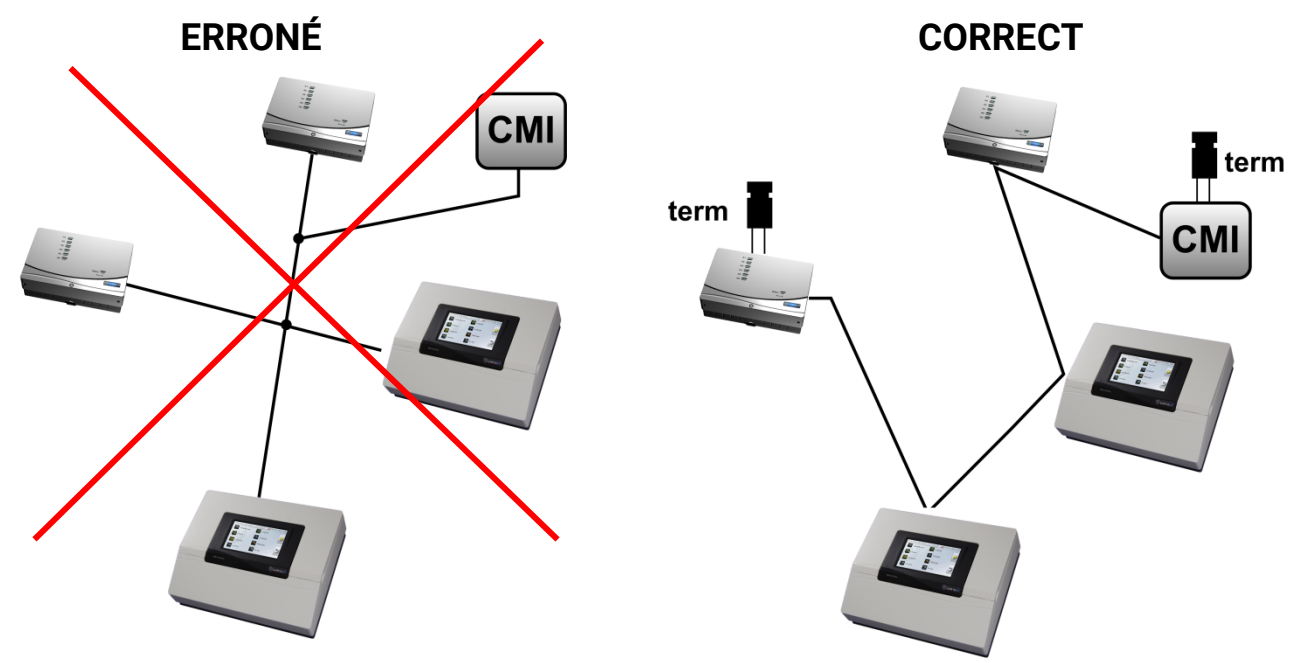

**Exemple** : Connexion de trois nœuds de réseau (NDR) avec un câble à 2x2 pôles et **terminaison** des nœuds de réseau finaux (réseau à l'intérieur d'un bâtiment).

<del>■</del> terminaison (Résistance de terminaison 120 Ohm)

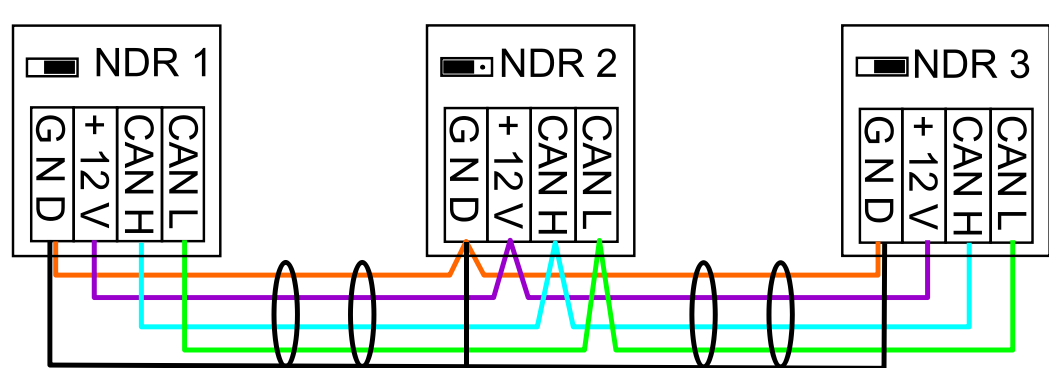

Chaque réseau CAN doit être équipé d'une terminaison bus de 120 ohms pour le premier et le dernier participants du réseau (= **terminaison)**. La terminaison est réalisée au moyen d'un strap enfichable **à l'arrière du régulateur**. On trouve donc toujours 2 résistances de terminaison (à chaque extrémité) dans un réseau CAN. Les câbles de dérivation ou un câblage CAN en forme d'étoile ne sont pas autorisés.

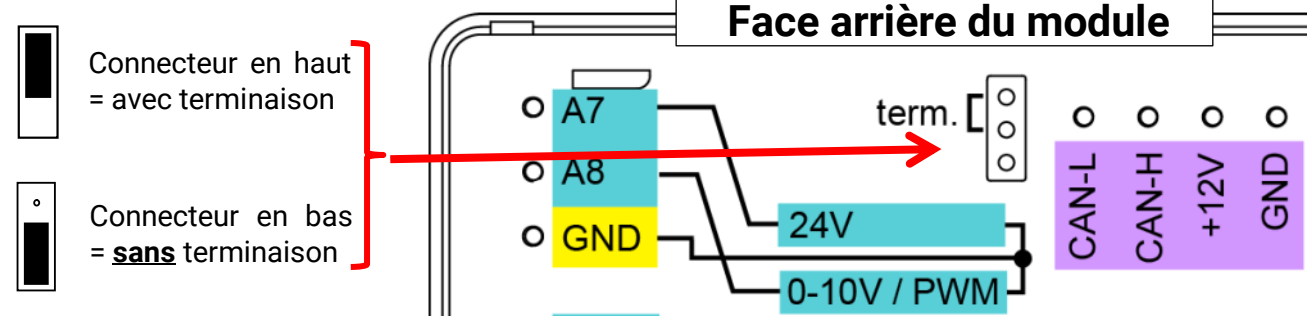

### **Editerminalson ouverte**

#### **Lignes en dérivation**

Pour générer des lignes en dérivation **longues** et fiables, on utilise un convertisseur de bus CAN. La ligne en dérivation est alors découplée de l'autre réseau de bus CAN et peut être considérée comme réseau de bus CAN autonome.

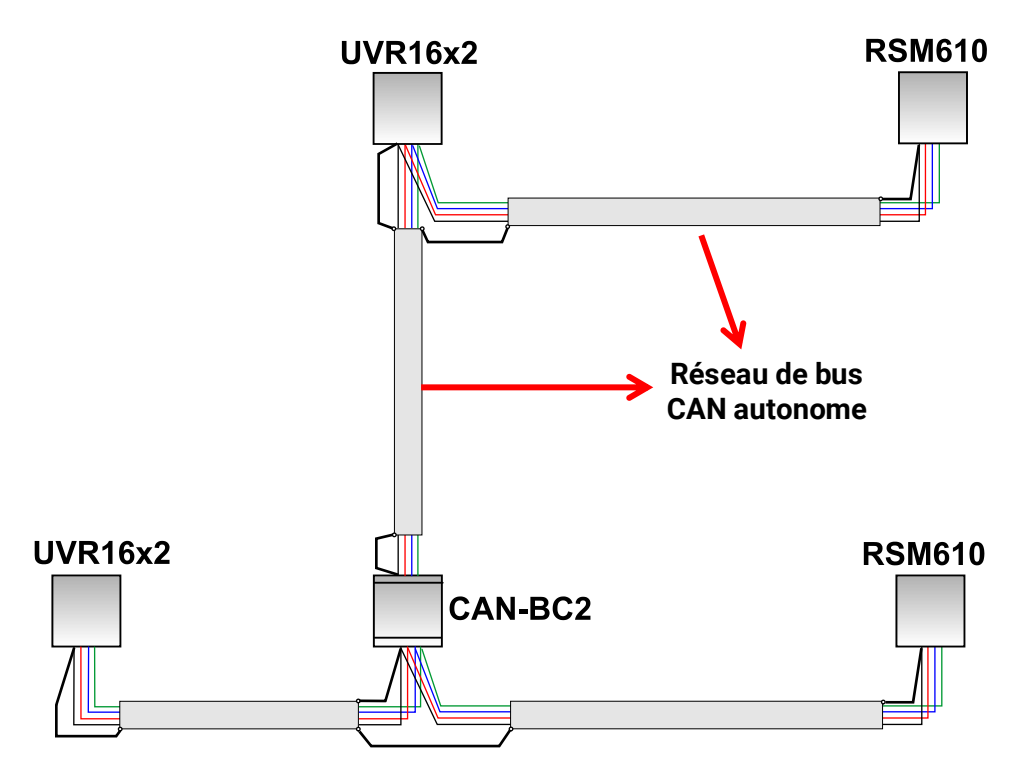

**Les essais réalisés en usine** ont donné les résultats suivants :

1) Les branchements en étoile jusqu'à dix mètres de long ne provoquent aucune perturbation au niveau de la transmission.

2) Jusqu'à une longueur de bus de 250 m et une vitesse de transmission de 50 kbit/s, la transmission des données fonctionne parfaitement avec un faible nombre de nœuds CAN avec le câble de bus KNX économique **J-Y(St)Y EIB KNX 2x2x0,8** avec une impédance de 75 à 90 ohms.

3) Pour une longueur de bus allant jusqu'à 150 m et avec un nombre réduit de nœuds, le câble **CAT 5 24AWG** (câble Ethernet type pour les réseaux de PC) peut aussi être utilisé.

Un changement de type de câble avec une impédance différente n'est autorisé que si les signaux sont séparés par un convertisseur de bus CAN.

Mais ces réseaux ne correspondent pas aux spécifications recommandées. L'entreprise Technische Alternative GmbH ne peut donc donner aucune garantie de bon fonctionnement pour l'application d'une des 3 possibilités citées plus haut.

### <span id="page-17-0"></span>**Sorties**

### <span id="page-17-1"></span>**Schéma de branchement des sorties de commutation**

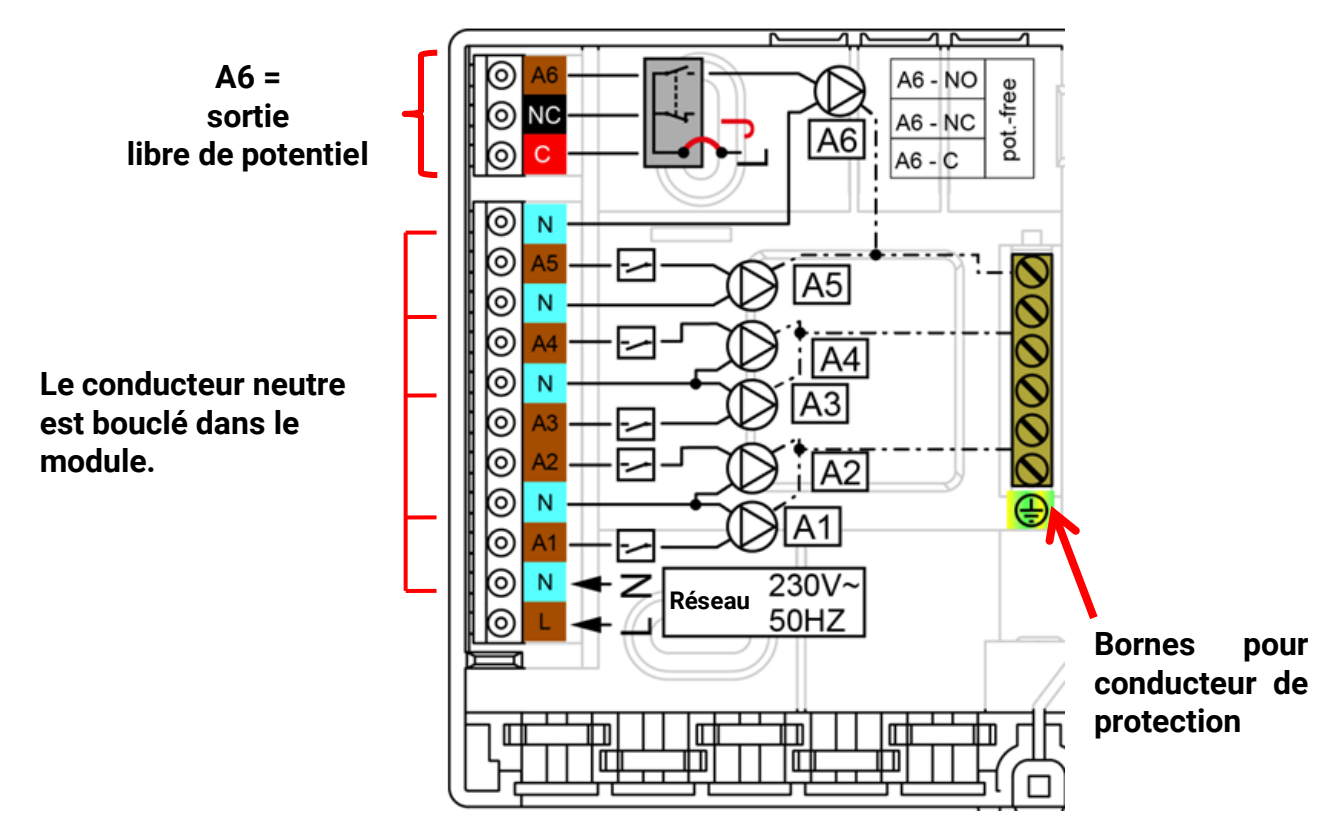

La charge de courant maximale des sorties est indiquée dans les **caractéristiques techniques**.

### **Rendre la sortie 6 libre de potentiel**

La déconnexion du pont (cavalier) **J** permet de rendre la sortie A6 libre de potentiel. **Vue de la face arrière du module:**

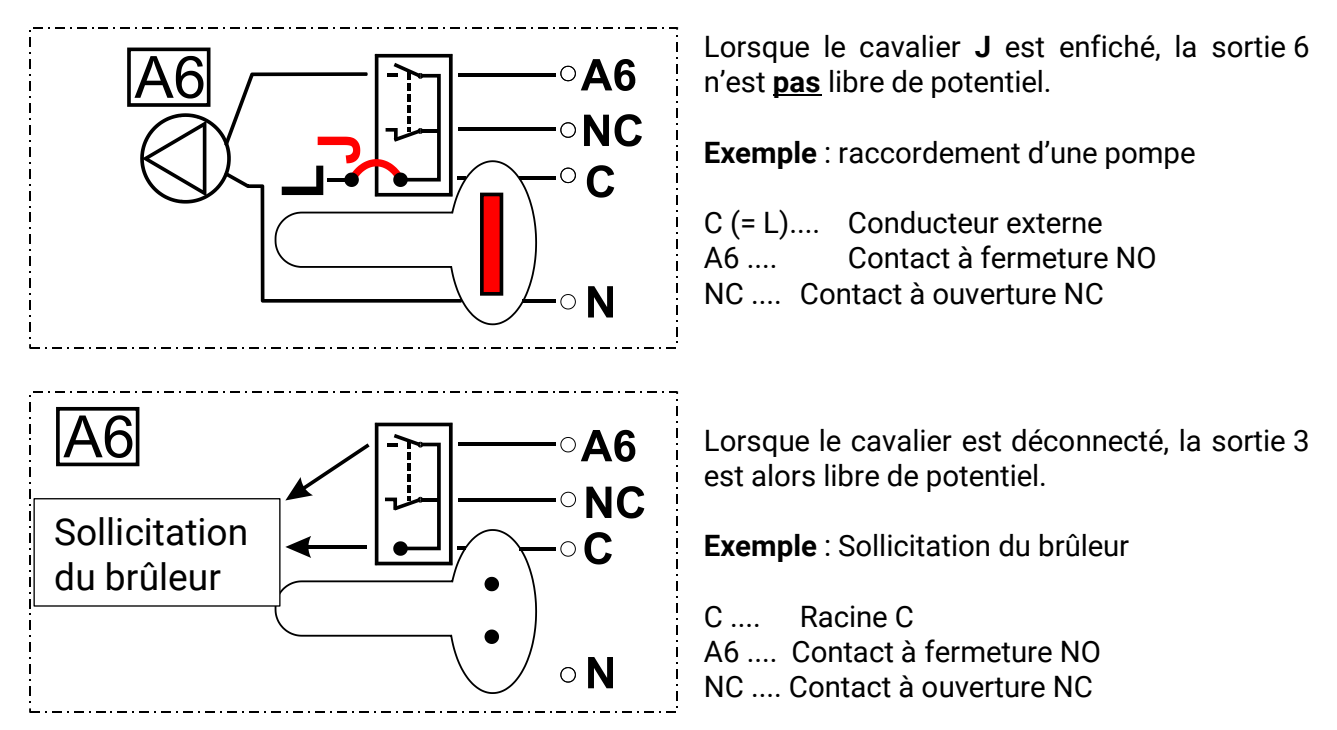

<span id="page-18-0"></span>**Schéma de branchement 24 V, sorties analogiques (0-10 V / MLI (PWM)) et M-Bus**

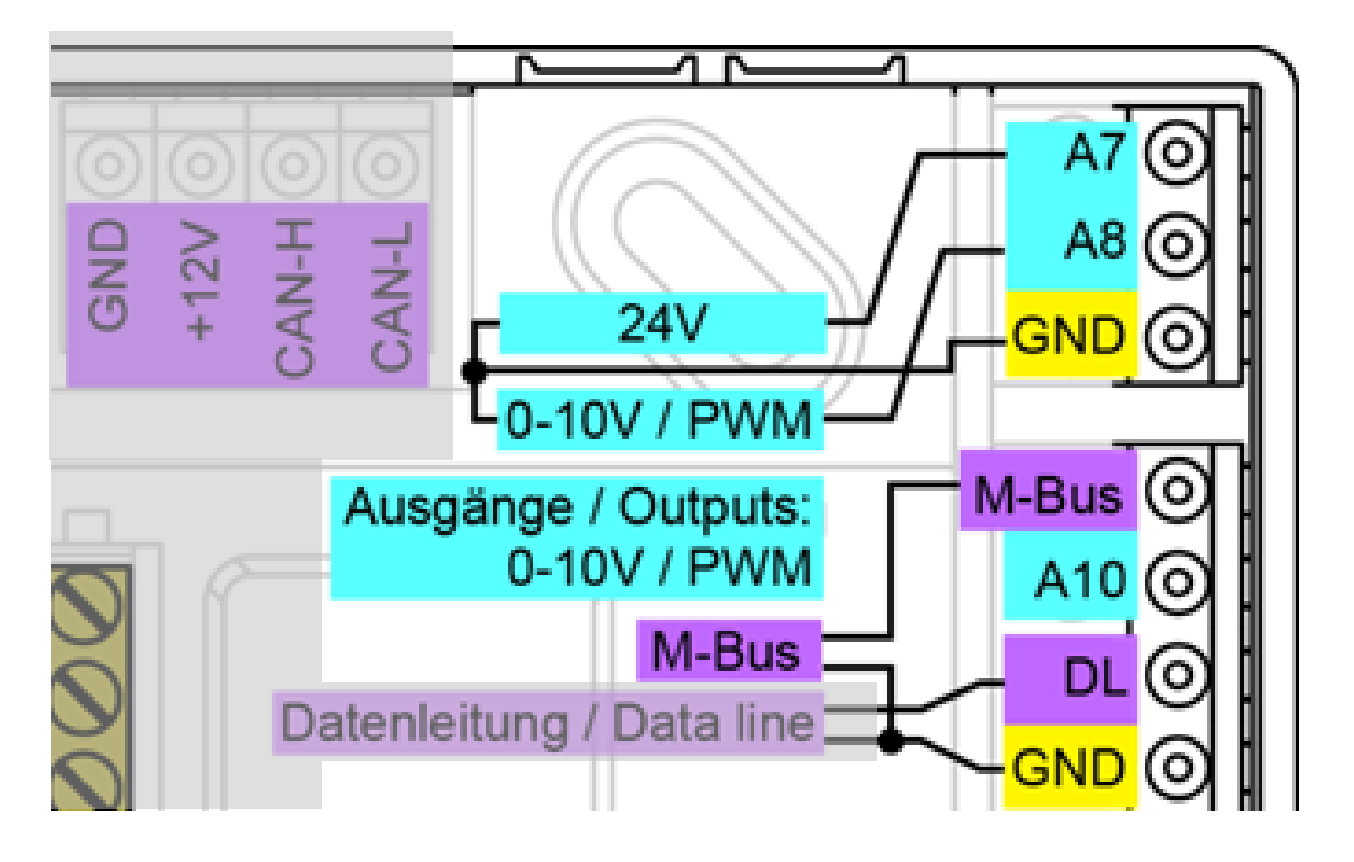

La sortie A7 est disponible pour l'alimentation des appareils externes en 24 V. La charge cumulée des appareils à alimentation 12 V et 24 V **ne doit pas dépasser 6 W**.

Raccordement à la borne A7 et à la masse du capteur (GND).

Les sorties A8 et A10 sont des sorties analogiques (0-10 V / MLI (PWM)).

Les raccordements A8 et A10 correspondent au pôle positif, le raccordement GND au pôle négatif.

Lors du paramétrage en tant que sortie de commutation, il est possible de raccorder 1 relais auxiliaire maximum HIREL-230V ou HIREL-PF.

### <span id="page-18-1"></span>**M-Bus**

Le raccordement s'effectue aux bornes M-Bus et GND.

Le M-Bus est composé de 2 conducteurs : **M-Bus** et **GND** (masse du capteur). L'alimentation électrique pour l'export des appareils de M-Bus est fournie par le convertisseur de bus.

La pose des câbles peut être réalisée en étoile mais aussi en série (d'un appareil à l'autre). Le câblage en anneau n'est pas autorisé.

Pour le **câble de M-Bus**, on utilise un câble blindé à deux conducteurs (p. ex. un câble téléphonique J-Y(ST)Y 2 x 2 x 0,8 mm. La longueur de câble totale maximale dépend du nombre des appareils de M-Bus raccordés et de la section de conducteur.

Le câble de M-Bus ne doit jamais passer sur la même ligne qu'un câble de bus CAN ou DL.

### **Montage de l'appareil**

### <span id="page-19-0"></span>**Raccordement du relais auxiliaire HIREL-230V**

**Exemple : Raccordement pour les sorties A8 et A10**

Les sorties A8 et A10 doivent être paramétrées en tant que sorties de commutation.

Le relais auxiliaire ne peut pas être encastré dans le module, mais il nécessite un boîtier spécifique.

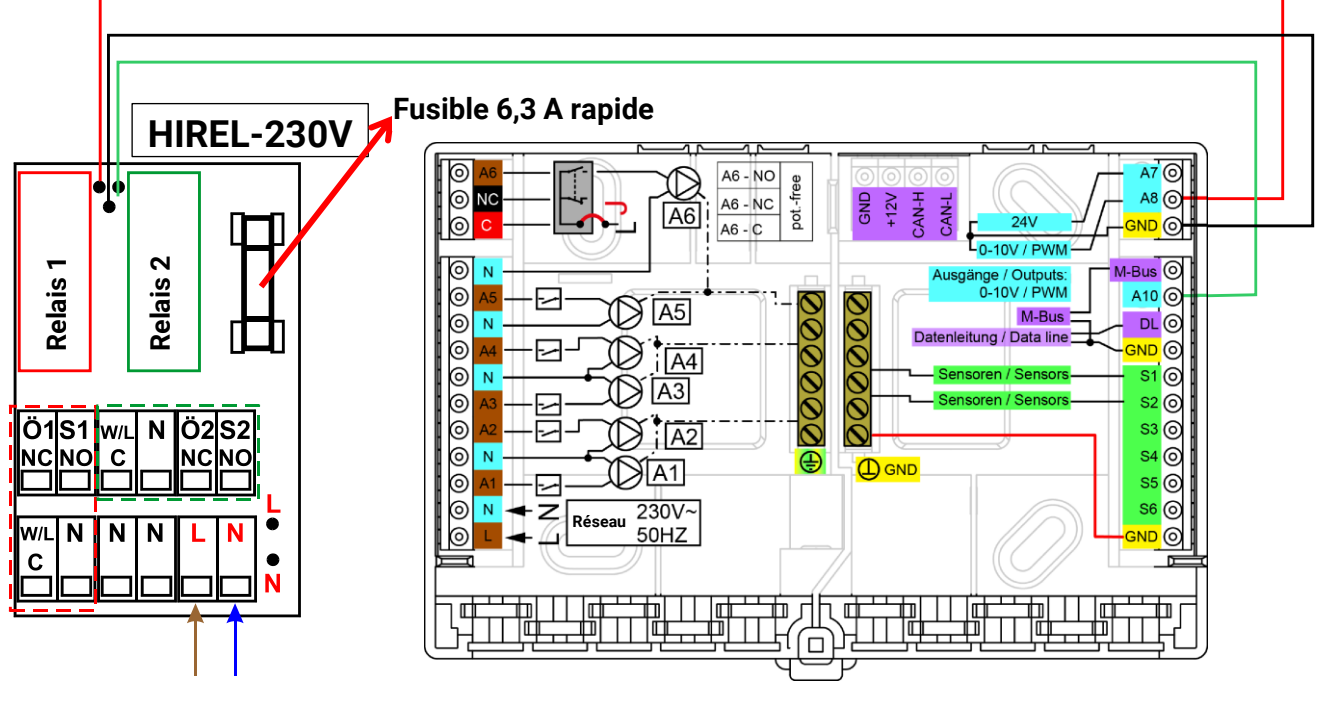

**Réseau 230 V 50 Hz**

<span id="page-19-1"></span>**Schéma des connexions du relais HIREL-230V**

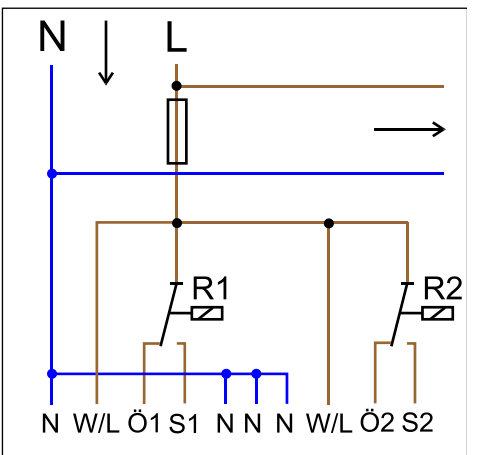

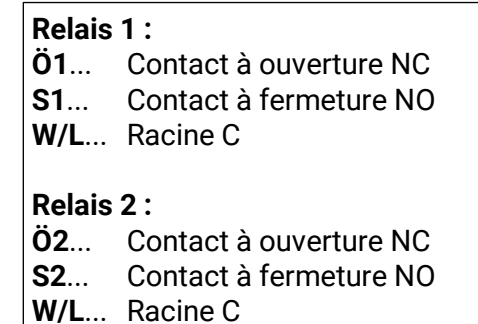

Les deux sorties du relais sont protégées par le fusible sur le module relais. La borne « **W** » correspond donc au conducteur externe « **L** ».

En cas de retrait du fusible, les deux sorties sont alors libres de potentiel, mais elles sont reliées par le biais de la racine « **W** ».

# <span id="page-20-0"></span>Caractéristiques techniques RSM610-MB24

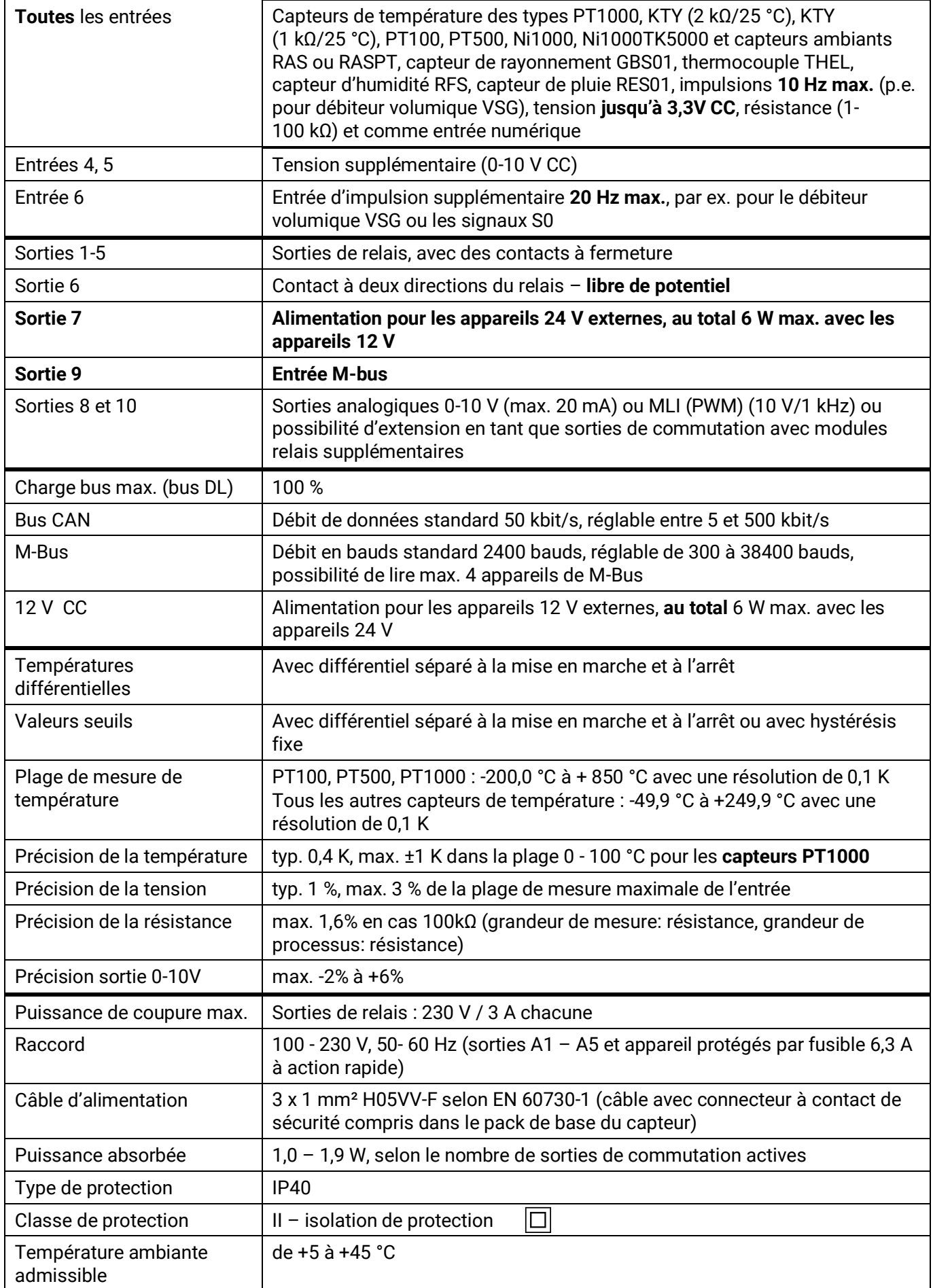

#### **Montage de l'appareil**

### <span id="page-21-0"></span>Consignes en cas de panne

L'**absence d'affichage** indique une panne de secteur. C'est pourquoi il convient tout d'abord de contrôler le fusible (6,3 A à action rapide), qui protège l'appareil et les sorties (pompes, vannes, etc.) contre les courts-circuits et, en relation avec le coupe-circuit de surtension intégré, contre les surtensions. Le **fusible en tube de verre** se trouve sur la face arrière du module.

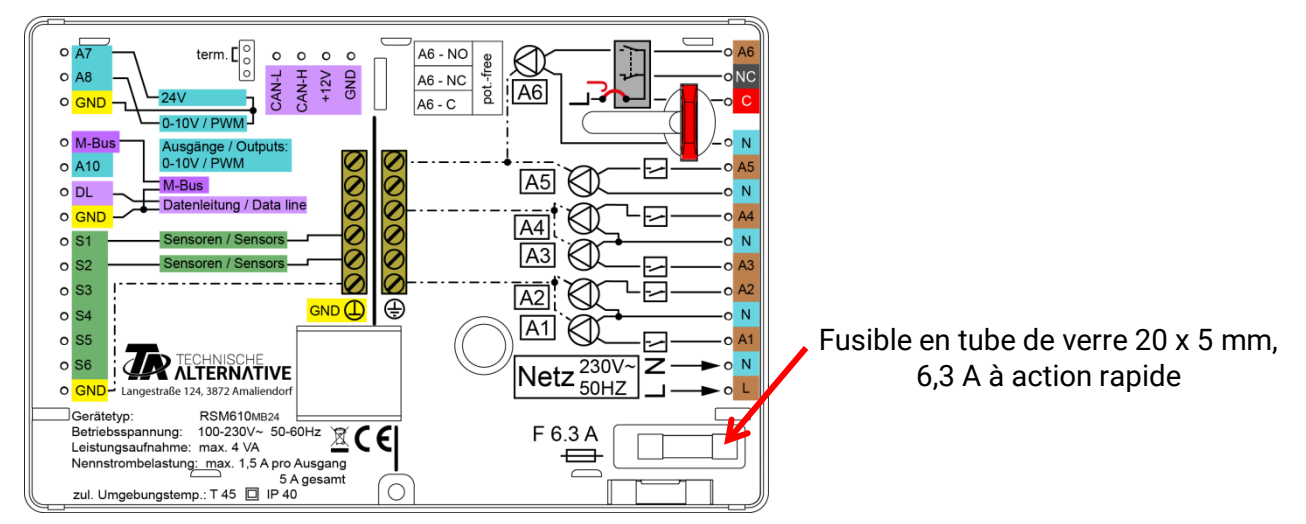

**Des valeurs de température réalistes, mais un comportement erroné des sorties** indiquent de mauvais réglages ou un branchement incorrect. Si les sorties peuvent être ACTIVÉES OU DÉSACTIVÉES en mode manuel, l'appareil est opérationnel ; tous les réglages ainsi que le branchement doivent faire l'objet d'une vérification.

- Le fonctionnement continu et l'arrêt provoquent-ils la réaction correspondante au niveau de la sortie ? C'est-à-dire, cette pompe solaire fonctionne-t-elle vraiment si elle est activée manuellement, ou la pompe du circuit de chauffage est-elle mise en service à la place de la pompe solaire ?
- Les sondes sont-elles toutes raccordées aux bornes appropriées (réchauffement du capteur avec un briquet et contrôle de l'affichage de la température) ?

Si l'installation ne présente malgré tout aucune défaillance, il est recommandé d'installer un enregistreur de données (C.M.I. ou D-LOGG) et de consigner les profils de températures et les états de commutation. Si l'enregistrement des données s'opère via le bus DL, il convient de libérer la « sortie de données » dans les « réglages DL ».

**Des températures erronées** peuvent être dues aux causes suivantes :

- Des valeurs d'affichage telles que -9999,9 en cas de court-circuit de la sonde ou 9999,9 lors d'une interruption de la sonde ne sont pas nécessairement le signe d'un défaut matériel ou d'une erreur de branchement. Le type de sonde approprié a-t-il été sélectionné dans le menu d'entrée (KTY, PT1000, RAS, GBS, etc.) ?
- Il est également possible de vérifier un capteur sans utiliser d'appareil de mesure, en remplaçant la sonde supposée défectueuse par une sonde en état de fonctionnement sur le bornier et en contrôlant l'affichage de la température. Si le défaut persiste, le problème vient de la sonde. Si le problème persiste sur la même entrée de l'appareil, le type de sonde réglé est incorrect ou l'entrée même est défectueuse (par ex. coupe-circuit de surtension défectueux).

### **Tableau de résistances des différents types de sondes**

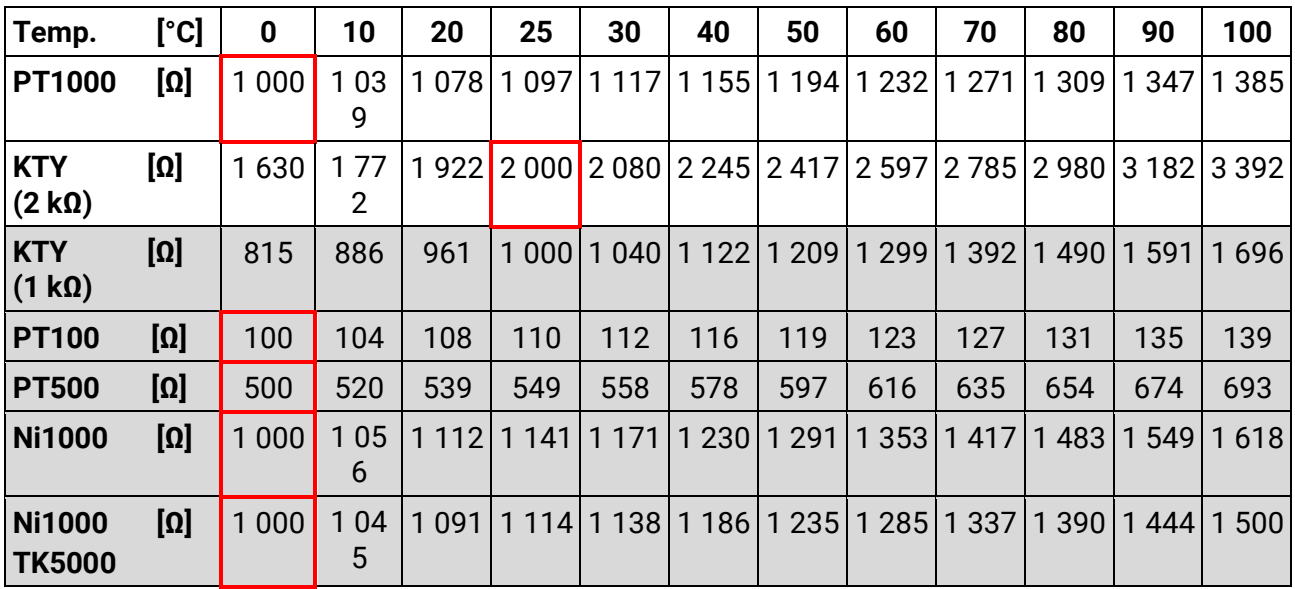

Si la sonde est défectueuse, il faut la remplacer par une sonde de type approprié. Il est néanmoins possible d'utiliser un autre type de sonde, mais le type utilisé doit également être réglé dans le paramétrage de l'entrée correspondante.

Le type standard actuellement mis en œuvre par Technische Alternative est PT1000.

Jusqu'en 2010/2011, le type standard était KTY (2 kΩ).

#### **Commutation manuelle d'une sortie impossible :**

- Il faut veiller à ce que la **sortie 6** soit **libre de potentiel** et sans tension. Les sorties de relais auxiliaire peuvent également être libres de potentiel. La commutation directe d'un consommateur 230 V est donc seulement possible après un câblage approprié.
- S'il n'est pas possible d'activer ou de désactiver une sortie en mode manuel, un message est peutêtre déjà actif et la sortie correspondante est commutée de façon **dominante** sur MARCHE ou sur ARRÊT (bordure rouge autour du symbole de sortie, affichage du message dans la barre d'état supérieure). Selon la programmation et le statut utilisateur, une commande manuelle est impossible dans ce cas.

#### **Correction des défauts - Matériel**

En cas de défaut matériel manifeste, il convient d'envoyer l'appareil au revendeur ou au fabricant pour réparation. Il est alors indispensable de joindre une description précise du défaut (il ne suffit pas d'indiquer « appareil défectueux, merci de le réparer »). Pour accélérer la procédure, il est préférable de demander un numéro RMA sur notre site Internet [www.ta.co.at.](http://www.ta.co.at/) Une clarification préalable du défaut constaté avec notre service technique est nécessaire.

### **Recherche des défauts - Programmation**

Le fabricant peut fournir une assistance pour la recherche des défauts s'il dispose d'une documentation appropriée et de données suffisantes. Les éléments suivants sont absolument nécessaires :

- ◆ Schéma hydraulique par fax ou par e-mail (WMF, JPG)
- Programmation complète au moyen du fichier TAPPS ou au moins les données de fonction (fichier \*.dat) par e-mail
- Version du système d'exploitation et numéro de série du régulateur
- Fichiers LOG existants ou au moins les valeurs (de température) des entrées au moment auquel le comportement erroné est apparu dans l'installation
- Entretien téléphonique en vue d'une description du problème, une description écrite ne suffisant généralement pas

### **Montage de l'appareil**

### <span id="page-23-0"></span>**Recherche des défauts dans le réseau CAN**

Afin de cerner le défaut, il est recommandé de fermer des parties du réseau et d'observer le moment auquel le défaut disparaît.

#### **Tests généraux :**

- Numéros de nœud : un numéro de nœud ne peut pas être attribué deux fois
- Alimentation électrique des participants au bus (utiliser le bloc d'alimentation CAN-NT au besoin)
- Réglage du débit en bauds (même en cas d'utilisation du convertisseur de bus CAN CAN-BC2)

### **Tests du câblage :**

Tous les nœuds doivent être désactivés pour ces tests.

- ◆ Résistance entre CAN-H et CAN-L
	- o Lorsqu'elle est supérieure à 70 Ω, une terminaison fait défaut.
	- o Lorsqu'elle est inférieure à 60 Ω, il convient de rechercher les terminaisons excédentaires ou les courts-circuits entre les câbles.
- Vérifier s'il y a un court-circuit entre la borne GND ou le blindage et les câbles de signalisation.
- Vérification des éventuelles boucles de terre : le blindage est à cet effet séparé au niveau du point nodal correspondant et le courant de connexion est mesuré. Si un flux de courant est présent, une boucle de terre se forme en raison d'une connexion à la terre non désirée.

# <span id="page-23-1"></span>Informations sur la directive Écoconception 2009/125/CE

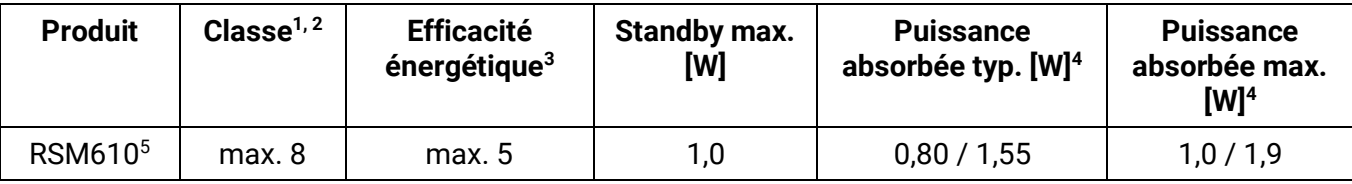

- **<sup>1</sup>** Définitions conformément au Journal officiel de l'Union européenne C 207 en date du 03/07/2014
- **<sup>2</sup>** La classification établie repose sur une exploitation optimale ainsi que sur une utilisation correcte des produits. La classe effectivement applicable peut diverger de la classification établie.
- **<sup>3</sup>** Contribution du thermostat à l'efficacité énergétique du chauffage domestique en fonction de la saison, en pourcentage, arrondie à une décimale
- **<sup>4</sup>** Aucune sortie active = Standby / Toutes les sorties et l'écran actives
- <sup>5</sup> La définition de la classe dépend de la programmation du régulateur du circuit de chauffage conformément à la directive Écoconception.

Sous réserve de modifications techniques © 2018

# **Déclaration de conformité UE**

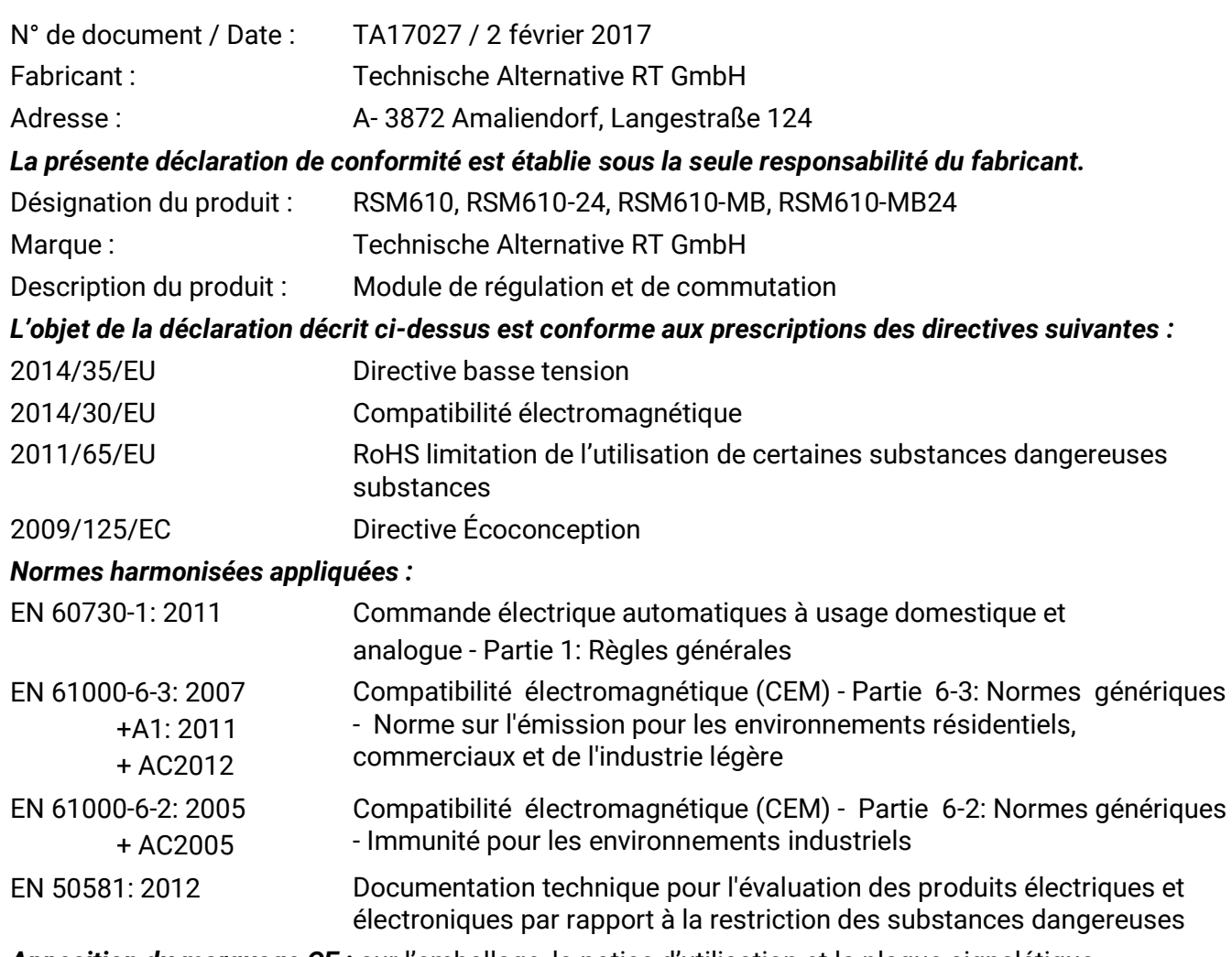

*Apposition du marquage CE :* sur l'emballage, la notice d'utilisation et la plaque signalétique

# $\epsilon$

Émetteur : Technische Alternative RT GmbH A- 3872 Amaliendorf, Langestraße 124

*Signature et cachet de l'entreprise*

Schreibe chidres

Dipl.-Ing. Andreas Schneider, directeur Le 2 février 2017

Cette déclaration atteste la conformité avec les directives citées, mais elle ne constitue pas une garantie des caractéristiques.

Les consignes de sécurité des documents produits fournis doivent être respectées.

### <span id="page-25-0"></span>Notice d'utilisation

### **Cette notice succincte s'adresse à l'utilisateur final du module**.

Pour garantir une meilleure lisibilité de la notice, aucune distinction de genre n'est faite entre les termes « utilisateur », « technicien » et « expert ». Ces notions concernent donc aussi bien les femmes que les hommes.

Des informations sur la programmation sont fournies dans des notices particulières disponibles sur notre site Internet [\(www.ta.co.at\)](http://www.ta.co.at/).

Le module de régulation et de commutation RSM610 peut être utilisé comme appareil de régulation autonome ou comme module supplémentaire pour le régulateur à programmation libre UVR16x2. À la différence du régulateur UVR16x2, le module ne dispose d'aucun écran de commande directe. La commande se fait donc par le biais du régulateur UVR16x2 (à partir de la version V1.13), du moniteur CAN-MTx2 ou de l'interface C.M.I. Au vu de la diversité des installations, il est impossible d'avoir une notice couvrant tous les cas d'application. Vous devez donc recevoir dans tous les cas des instructions de la part du constructeur de l'installation de chauffage. Si le module est utilisé **en association avec l'UVR16x2 ou le CAN-MTx2**, le programmeur crée un **Aperçu des fonctions** dans le régulateur pour la commande par l'utilisateur. Cet Aperçu des fonctions peut également englober le RSM610. Dans l'Aperçu des fonctions, il est possible de contrôler toutes les valeurs de mesure essentielles et de modifier dans les fonctions sélectionnées les valeurs de réglage importantes pour l'utilisateur. Le RSM610 peut également être commandé via l'interface **C.M.I.** (Control and Monitoring Interface). Le **schéma en ligne** est disponible pour la commande par l'utilisateur. La commande par le biais du schéma en ligne s'effectue de manière identique à l'Aperçu des fonctions.

Cette notice explique comment sélectionner l'Aperçu des fonctions ou le schéma en ligne et comment adapter les valeurs à votre installation.

**Remarque** : votre installation est normalement différente des exemples figurant dans cette notice.

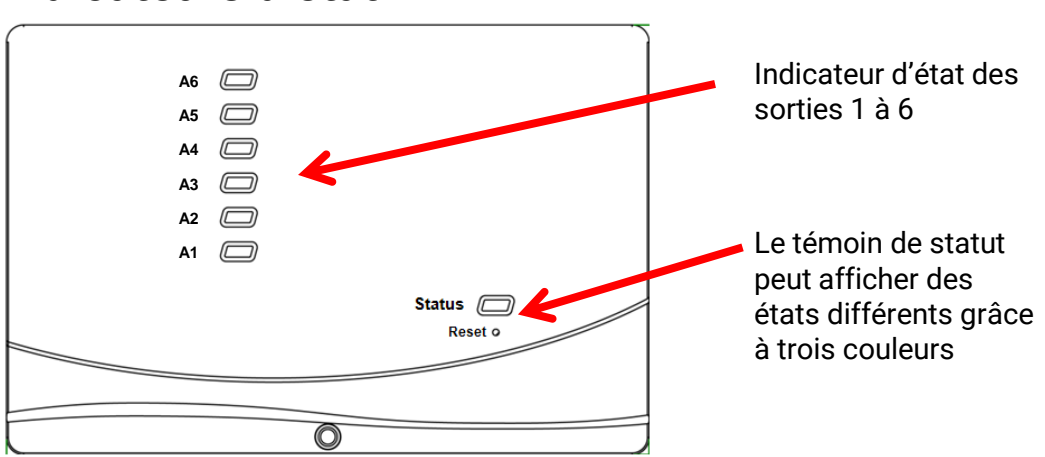

### <span id="page-25-1"></span>**Indicateurs d'état LED**

Un **message** actif peut être affiché par un indicateur d'état modifié. Le réglage s'opère dans le **menu de paramétrage** de la fonction **Message**.

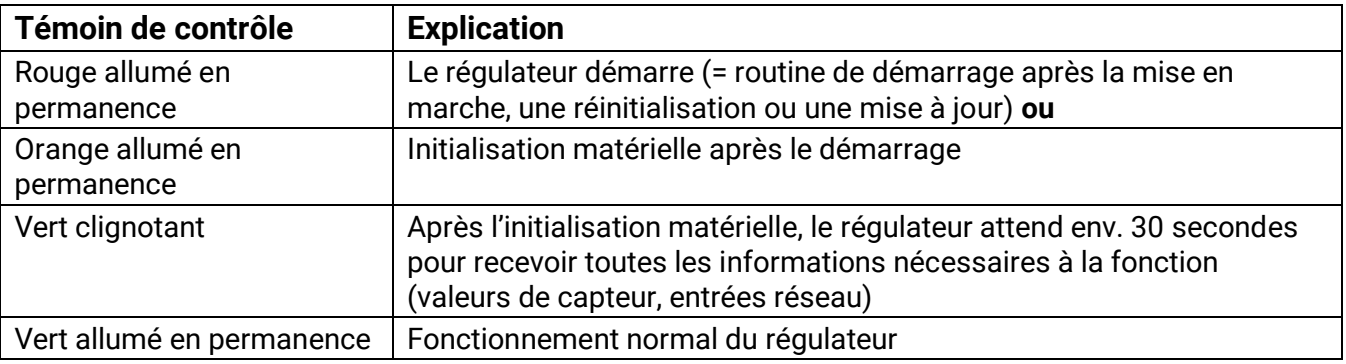

### <span id="page-25-2"></span>**Affichages du statut au démarrage du régulateur**

# <span id="page-26-0"></span>**Commande via UVR16x2 ou CAN-MTx2**

### <span id="page-26-1"></span>**Niveaux utilisateur**

Afin d'éviter toute erreur de manipulation du régulateur, 3 groupes d'utilisateurs différents peuvent se connecter sur le régulateur : **Utilisateur**, **Technicien** ou **Expert**. Le technicien et l'expert ont accès au régulateur par un mot de passe.

Après un démarrage du régulateur ou l'importation de nouvelles données de fonction, le régulateur se trouve toujours en mode Utilisateur.

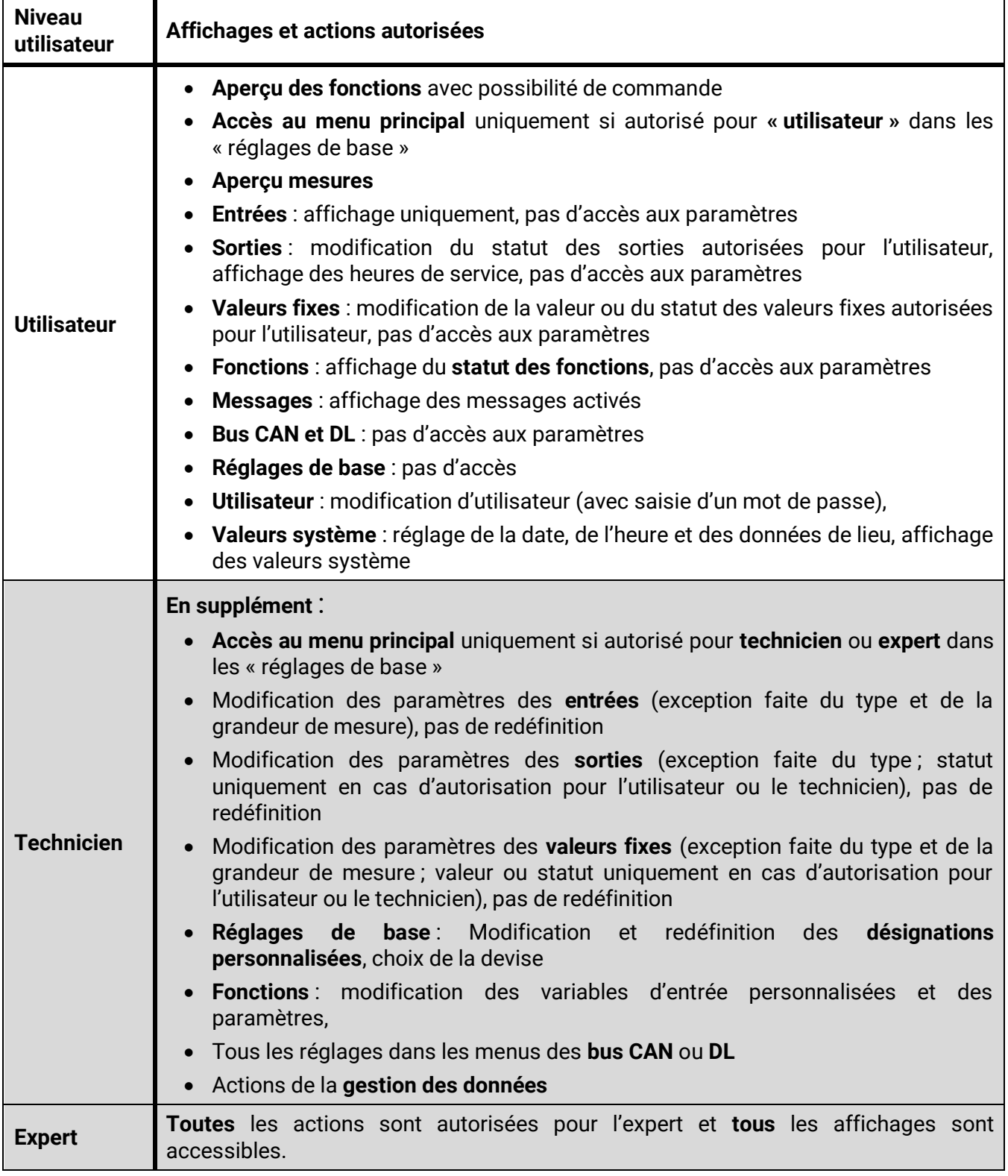

Les appareils se commandent à l'aide d'un **écran tactile** 4,3".. Un **stylet** est disponible pour simplifier l'utilisation.

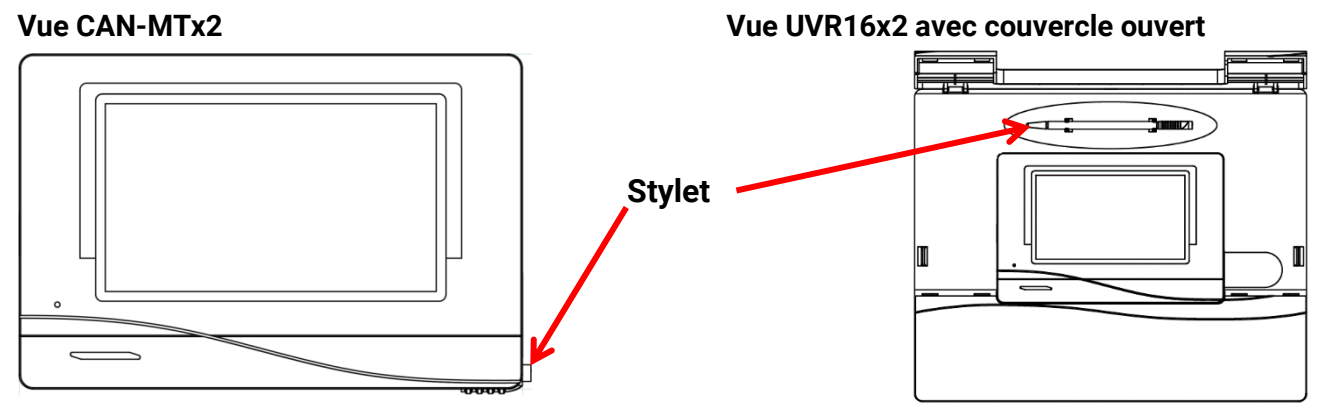

Le stylet permet d'effleurer les surfaces de commande et son déplacement de faire défiler la vue à l'écran.

### <span id="page-27-0"></span>**Éléments affichés sur l'écran du régulateur**

Après le démarrage, le régulateur affiche soit l'Aperçu des fonctions (s'il est chargé), soit le menu principal du régulateur.

Si l'accès n'est autorisé qu'au **technicien** ou à l'**expert**, le **mot de passe** correspondant doit être saisi.

En cas de **redémarrage** du régulateur, soit l'**aperçu des fonctions** (s'il a été chargé), soit le **clavier** pour saisir le mot de passe en cas d'accès limité, s'affichent.

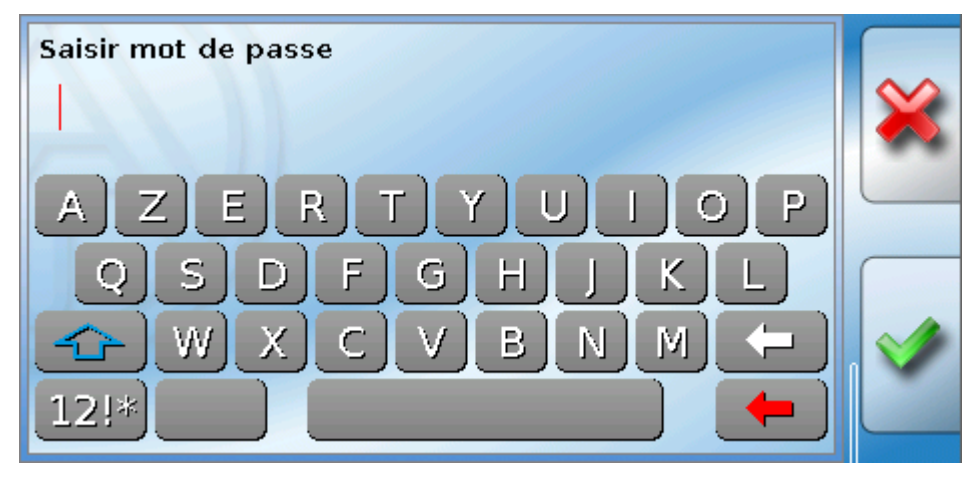

### <span id="page-28-0"></span>**Affichage du menu principal**

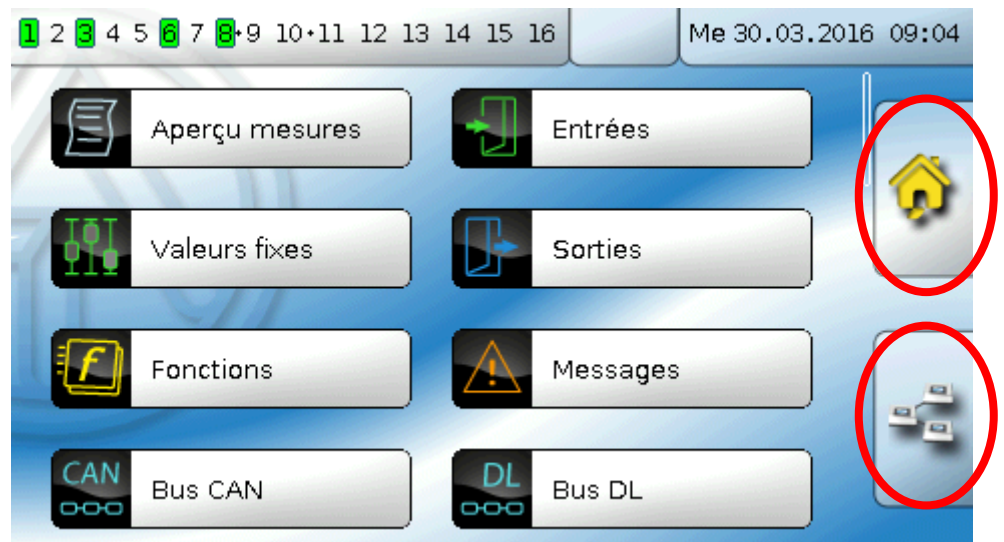

Le menu principal vous offre la possibilité de consulter des valeurs d'affichage et des réglages dans les différents sous-menus ainsi que de modifier des états autorisés pour vous.

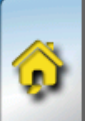

Effleurez le symbole Accueil pour passer à l'**Aperçu des fonctions**. L'Aperçu des fonctions est le menu principal à l'usage de l'utilisateur. Vous pouvez y effectuer vos réglages et y lire les valeurs de capteur.

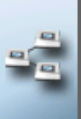

Quand vous effleurez le symbole , vous voyez tous les appareils connectés au régulateur par le biais du **bus CAN** et vous avez accès aux menus des appareils dotés de la **technologie X2.**

### <span id="page-29-0"></span>**Affichage de l'Aperçu des fonctions**

**L'Aperçu des fonctions peut être programmé en écran standard ou en plein écran.**

### **Écran standard**

### **Exemples** :

Page d'accueil avec 4 surfaces de lien

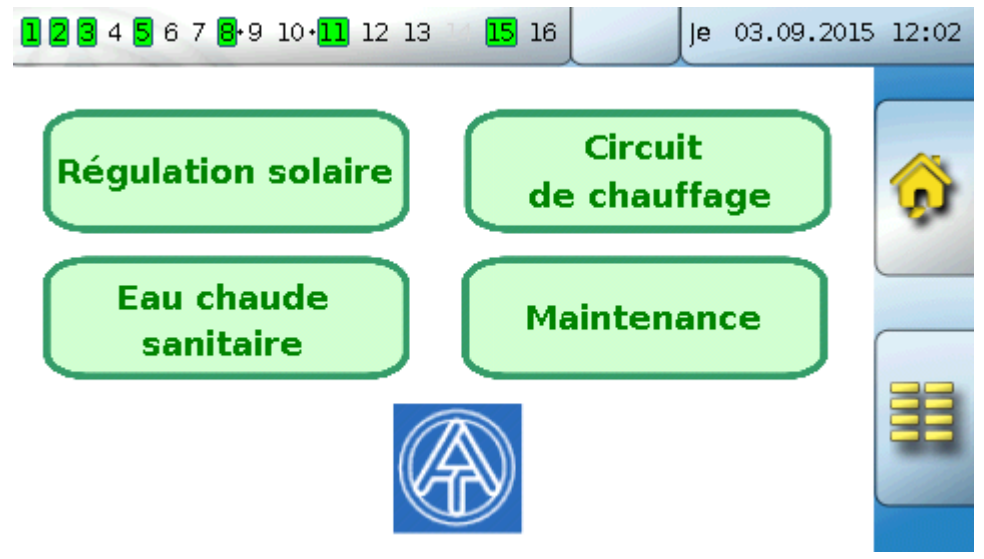

De la **page d'accueil** (= 1<sup>re</sup> page), on parvient au **menu principal** du régulateur en effleurant . Si l'accès n'est autorisé qu'au **technicien** ou à l'**expert**, le **mot de passe** correspondant doit être saisi.

Page avec solution graphique et surfaces liées qui renvoient à d'autres emplacements :

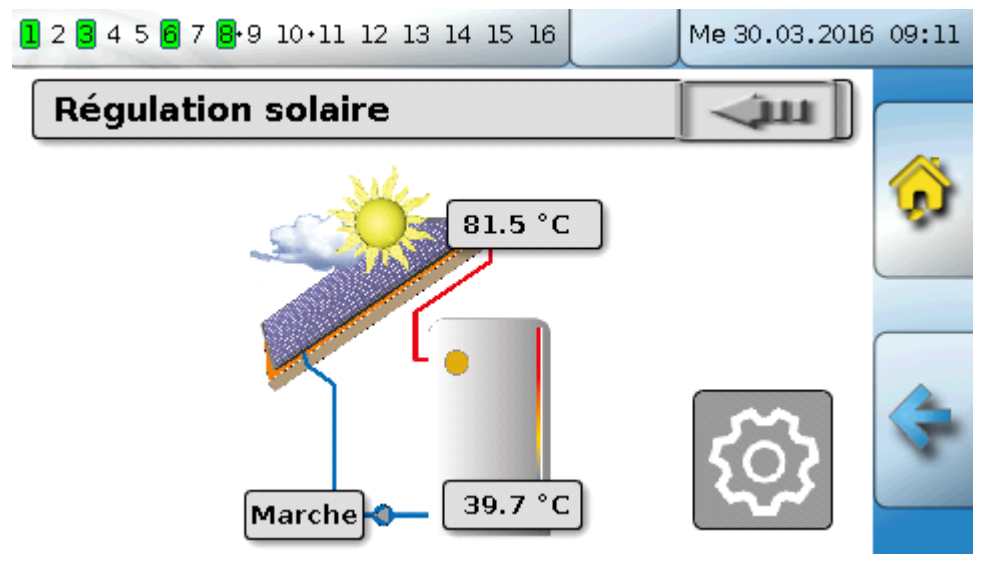

Pour revenir à la page **précédemment affichée**, il faut effleurer .

Pour passer à la **page d'accueil** de l'Aperçu des fonctions, il faut effleurer

De la **page d'accueil**, on parvient au **menu principal** du régulateur en effleurant . Si l'accès n'est autorisé qu'au **technicien** ou à l'**expert**, le **mot de passe** correspondant doit être saisi.

Si l'arrière-plan effleuré pendant 3 secondes, 2 champs de commande s'affichent qui permettent de visualiser les informations relatives à la version ou d'accéder aux réglages de base.

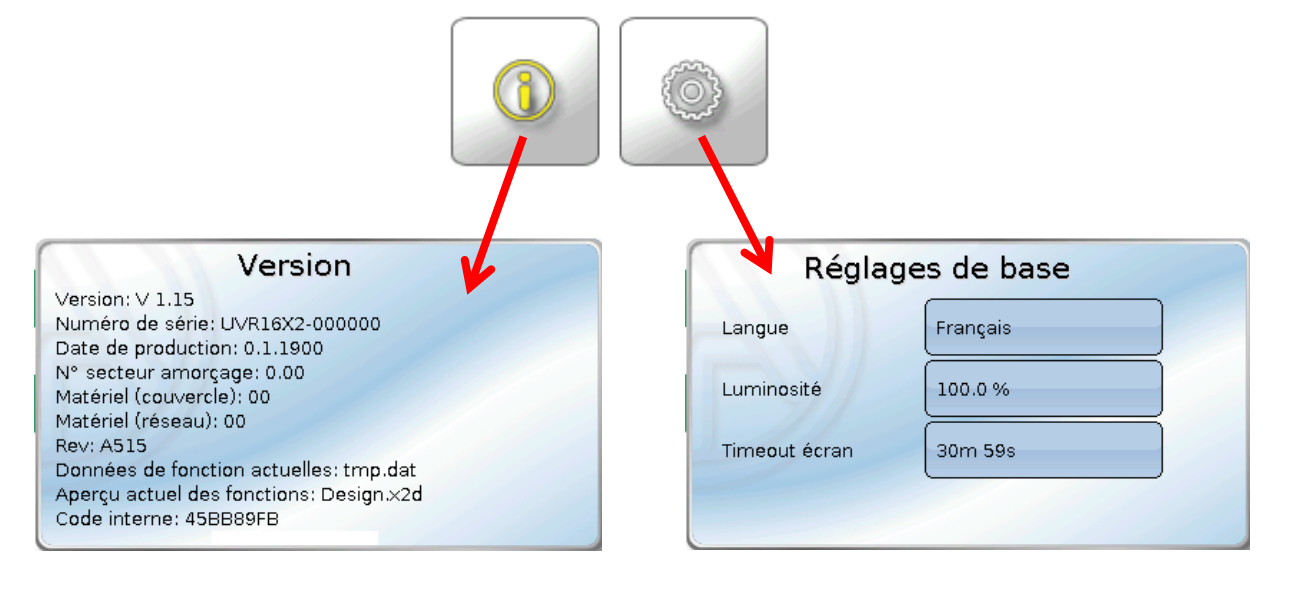

Pour revenir à la page **précédemment affichée**, il faut effleurer .

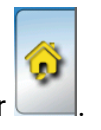

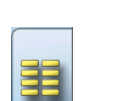

### **Plein écran**

En plein écran, la barre d'état du haut et les champs de commande latéraux sont masqués.

### **Exemples :**

page d'accueil avec 4 surfaces avec lien

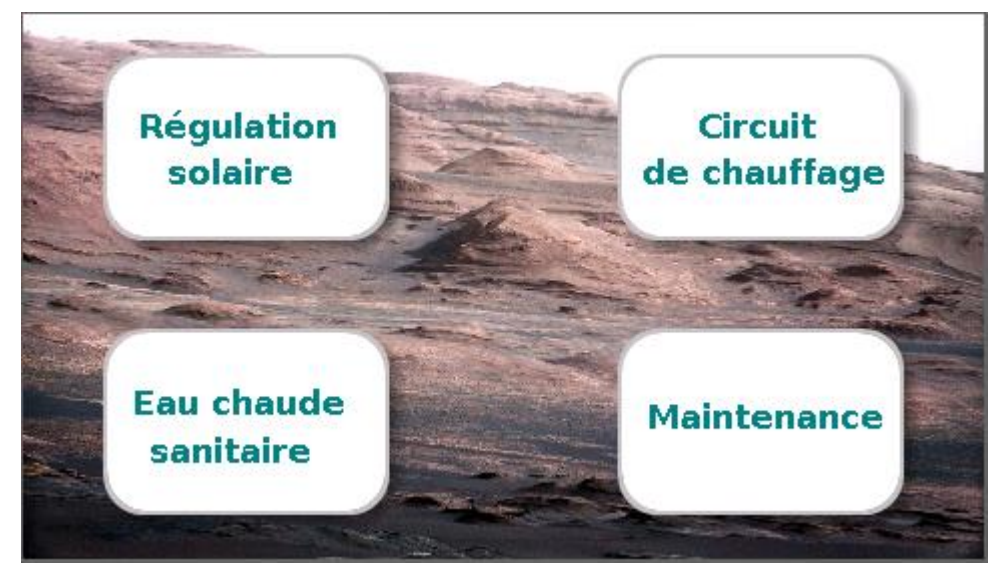

Page avec éléments graphiques et liens vers l'interrupteur horaire, le calendrier et les réglages :

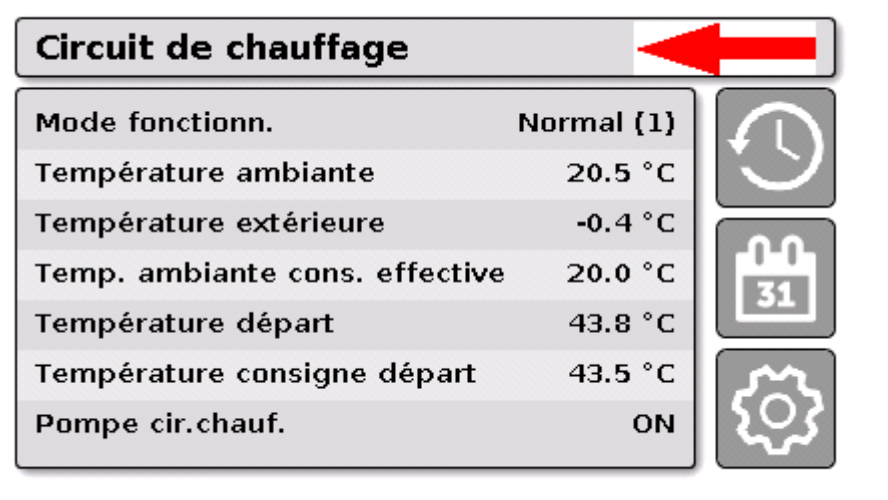

Si l'arrière-plan est effleuré pendant 3 secondes, apparaissent alors 4 boutons de commande qui permettent de visualiser les informations relatives à la version du régulateur, les réglages de base ou les paramétrages concernant la date, l'heure et le lieu, ou encore d'accéder au menu principal du régulateur.

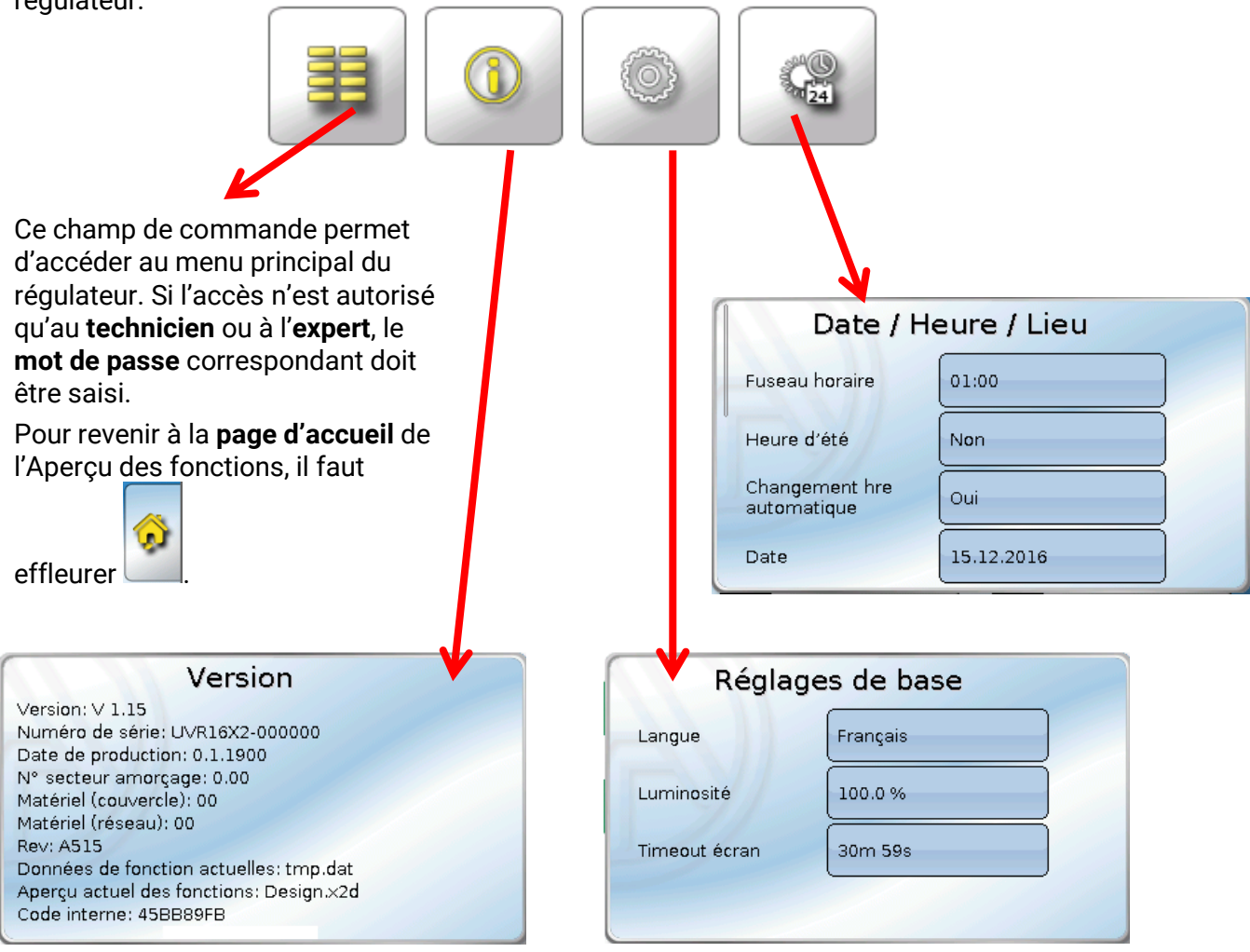

Pour revenir à la page précédemment affichée, il faut effleurer

### <span id="page-33-0"></span>**Barre d'état**

L'état de sortie, les messages, les perturbations, la date et l'heure sont affichés dans la partie supérieure de l'écran.

### **État de sortie**

Les sorties **activées** sont signalées par un fond **vert**.

Dans l'exemple qui suit, les sorties 1, 3 et 6 sont activées.

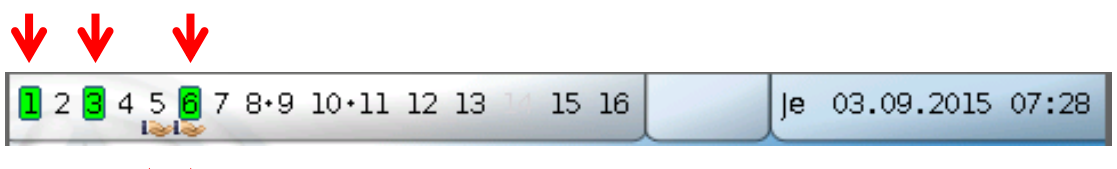

La sortie 5 a été **désactivée** manuellement (Manuel/Arrêt), et la sortie 6 **activée** manuellement (Manuel/Marche). Les sorties qui ont été commutées sur Manuel/Arrêt ou Manuel/Marche sont caractérisées par le **symbole de la main** affiché au-dessous du numéro de la sortie.

Lorsqu'un message est actif, les sorties peuvent être activées ou désactivées de manière dominante, ce qui est signalé par l'encadrement en rouge de la sortie concernée (voir le chapitre **Messages**).

Les paires de sorties (p. ex. entraînement de mélangeur) sont affichées dans la barre d'état avec un « **+ »** entre les numéros de sortie.

**Exemple :** les sorties **8+9** et **10+11** sont paramétrées en tant que paire de sorties

1 2 3 4 5 6 7:8:9:10:11:12 13 14 15 16

En effleurant l'affichage de la sortie, vous parvenez au menu **Sorties** (voir le chapitre **Menu principal** / **Sorties**).

### **Valeurs système (date, heure, lieu)**

Les valeurs système **Date** et **Heure** sont indiquées en haut à droite dans la barre d'état.

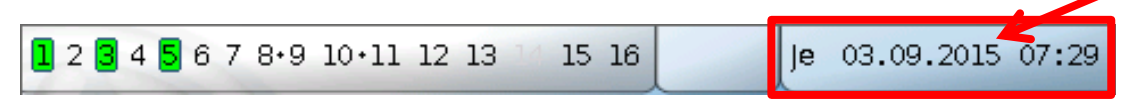

En sélectionnant ce champ de statut, vous parvenez au menu des valeurs système. **Exemple :**

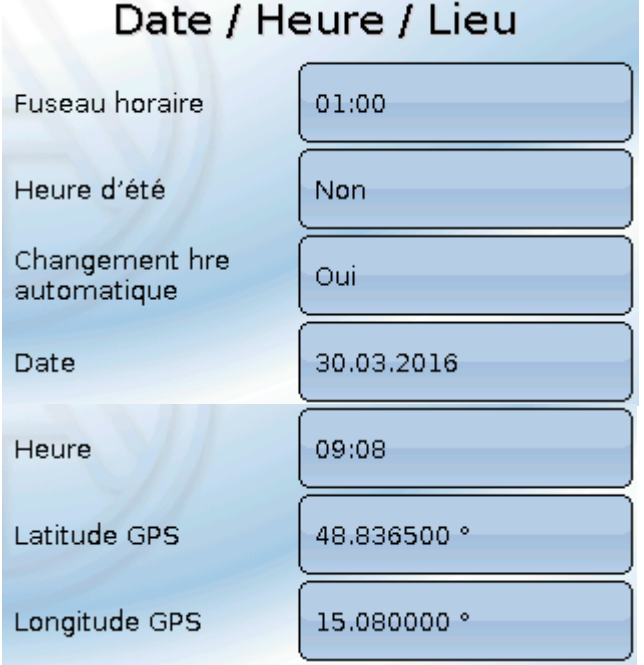

Les paramètres **modifiables** des valeurs système sont d'abord affichés.

- **Fuseau horaire** 01:00 correspond au fuseau horaire **UTC + 1 heure**. **UTC** signifie Universal Time Coordinated, autrefois également désigné par l'abréviation GMT (= Greenwich Mean Time).
- **Heure d'été Oui**, lorsque l'heure d'été est activée.
- **Changement hre automatique** Si **Oui**, le passage automatique à l'heure d'été s'opère selon les prescriptions de l'Union européenne.
- **Date** Saisie de la date actuelle (JJ.MM.AA).
- **Heure**  Saisie de l'heure actuelle
- **Latitude GPS** Latitude selon GPS (= global positioning system système de navigation par satellite)
- **Longitude GPS** Longitude selon GPS

Les données solaires propres au site sont déterminées à l'aide des valeurs de latitude et de longitude. Elles peuvent être utilisées par des fonctions (p. ex. fonction d'ombrage).

Le préréglage d'usine des données GPS se réfère au site de Technische Alternative à Amaliendorf en Autriche.

Les données solaires rapportées au site sont indiquées ci-après.

#### **Exemple :**

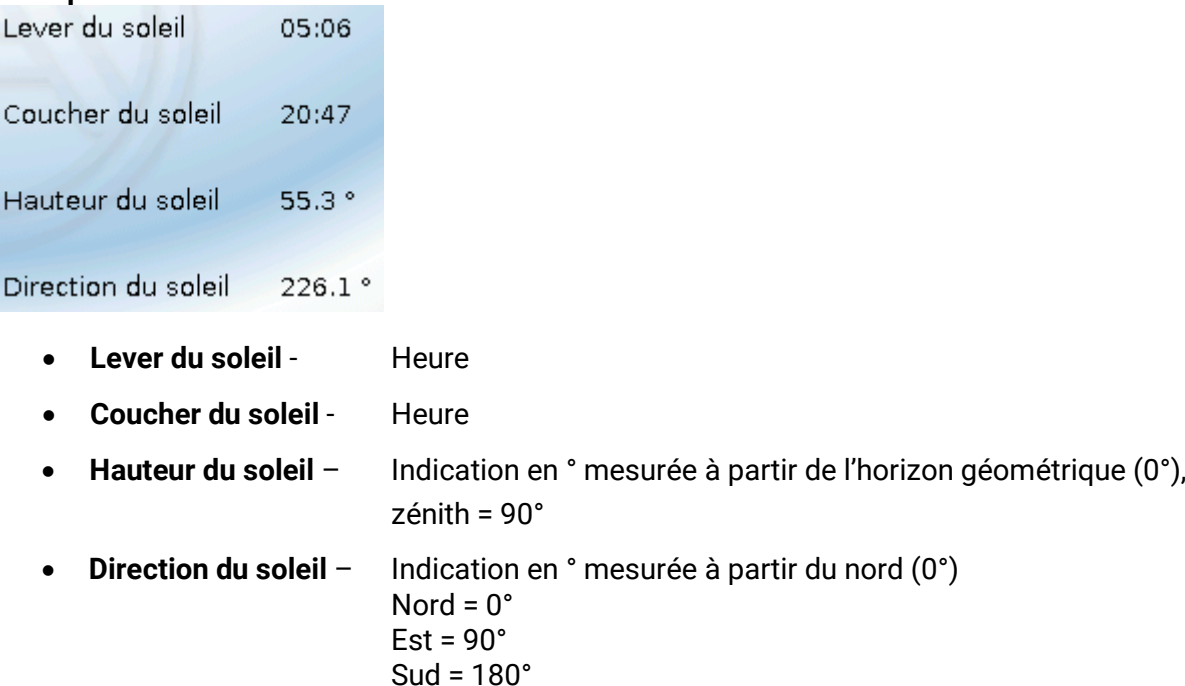

#### **Messages, perturbations**

Dans la partie centrale de la barre d'état, les messages et les perturbations sont signalés par des triangles d'avertissement.

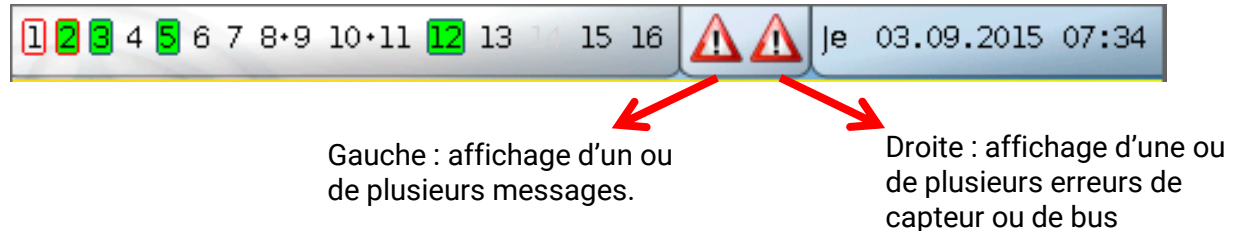

Ouest =  $270^\circ$ 

Lorsque vous effleurez le triangle d'avertissement **gauche**, la fenêtre contextuelle d'un message masqué s'affiche (voir le chapitre **Messages**). En effleurant le triangle d'avertissement **droit**, vous parvenez au menu Messages (voir le chapitre **Menu principal / Messages**).

### <span id="page-35-0"></span>**Aperçu des fonctions**

Lorsque l'on se trouve dans le menu principal, l'Aperçu des fonctions s'affiche après effleurement du

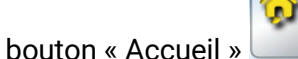

L'Aperçu des fonctions **peut être conçu librement** par le programmeur et peut donc avoir une apparence différente dans chaque régulateur. Il peut être affiché à l'aide de **graphiques** ou uniquement sous forme de **tableau** également.

Des valeurs choisies par le programmeur peuvent être modifiées soit par tous les utilisateurs, soit seulement par l'expert ou seulement par l'expert et le technicien. De nombreuses valeurs (p. ex. les valeurs de capteurs) ne peuvent en principe pas être modifiées.

Si plusieurs régulateurs UVR16x2 ou d'autres appareils X2 sont interconnectés dans l'installation par bus CAN, l'Aperçu des fonctions peut également afficher des valeurs provenant d'autres appareils, en fonction de la programmation.

L'Aperçu des fonctions peut comporter plusieurs pages. Pour le passage à une autre page, une **surface de lien** (= liaison vers une autre page) doit être disponible. L'aspect des surfaces de lien est prédéfini par le programmeur et peut être conçu librement. L'accès à certaines pages peut être limité à certains groupes d'utilisateurs (avec ou sans saisie d'un mot de passe).

L'Aperçu des fonctions peut être programmé de manière à ce que la première page contienne un aperçu des pages suivantes avec des liens (liaisons) menant à ces pages.

Si le lien souhaité est effleuré, l'affichage passe à la page correspondante.

### <span id="page-36-0"></span>**Modification de valeurs**

Un clavier ou une boîte de sélection s'affiche après effleurement de la valeur souhaitée. Seules les valeurs que le programmeur a autorisées pour le niveau utilisateur peuvent être modifiées.

### **Exemple :**

Modification de la consigne de température ambiante T.amb. normal par un clavier :

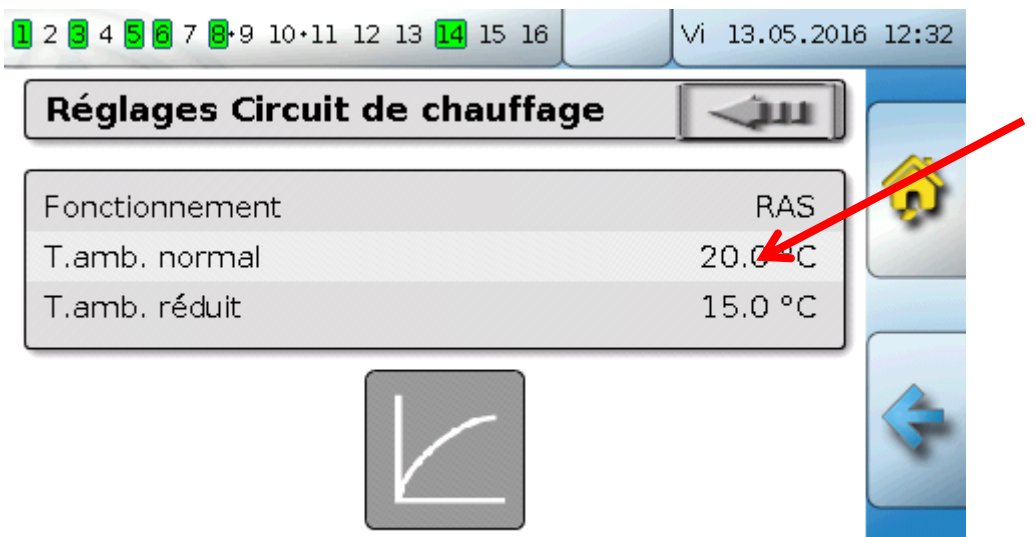

### Un **clavier** s'affiche ensuite :

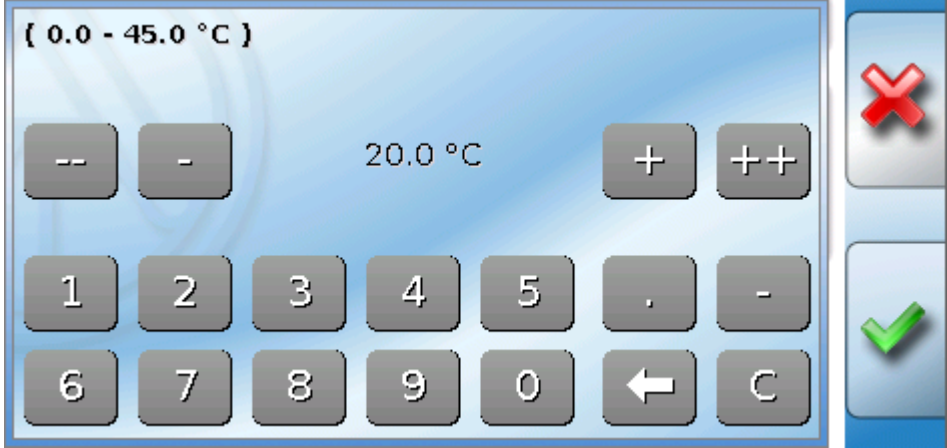

La valeur actuelle est indiquée (exemple : 20,0 °C).

La plage de saisie autorisée est affichée dans la ligne supérieure (exemple : de 0,0 à 45,0 °C).

La saisie peut s'effectuer soit par le biais des boutons de correction (**--**, **-**, **+**, **++**), soit par le pavé numérique. Les boutons de correction « **-** » et « **+** » modifient la valeur de la première position, les boutons « **--** » et « **++** », celle de la deuxième position (facteur 10).

Le bouton avec la flèche raccourcit la valeur d'une position et le bouton de met la valeur à zéro.

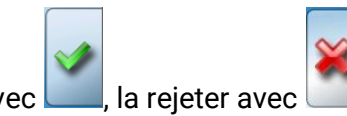

Terminer la saisie avec **...** la rejeter avec

37

### **Aperçu des fonctions, généralités**

### **Exemple :**

Il est possible de modifier le mode de fonctionnement du circuit de chauffage au moyen d'une **boîte de sélection** (RAS signifie que le mode de fonctionnement est prédéfini par l'interrupteur DIL du capteur ambiant) :

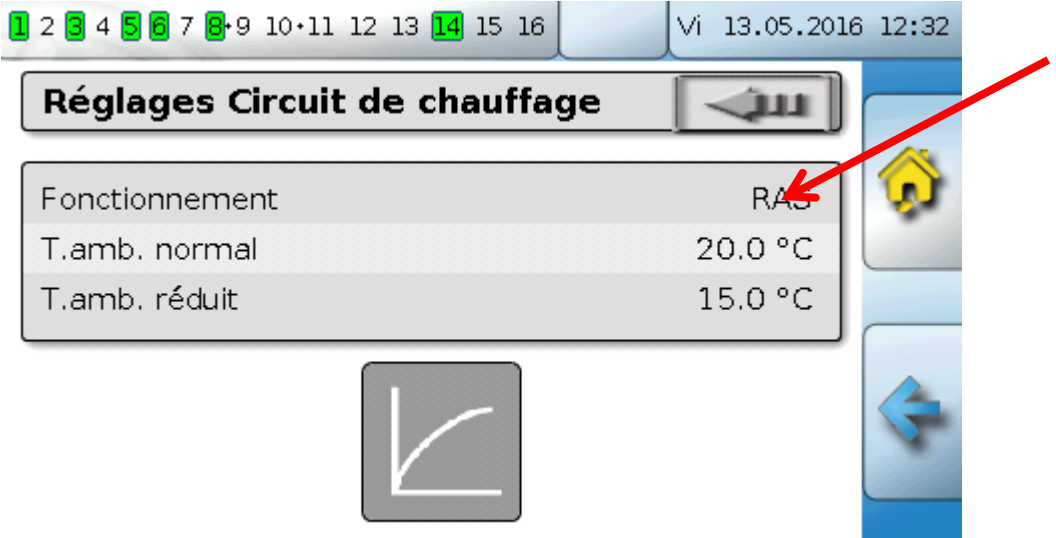

Une boîte de sélection avec les réglages possibles s'affiche :

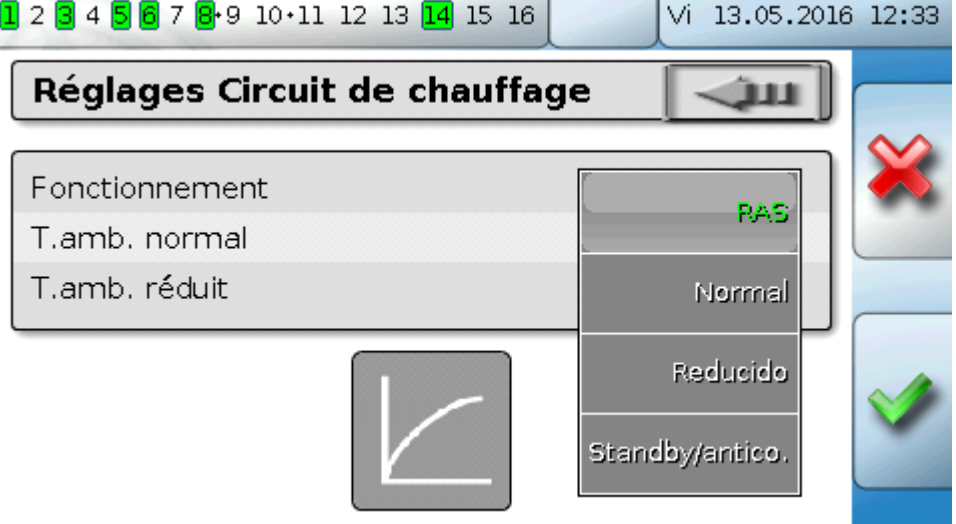

Après effleurement du réglage souhaité, ce dernier est modifié et le réglage modifié s'affiche dans l'Aperçu des fonctions.

Certaines fonctions comportent un **bouton de commande**, p. ex. pour démarrer la demande ECS en dehors du délai de demande.

**Exemple :**

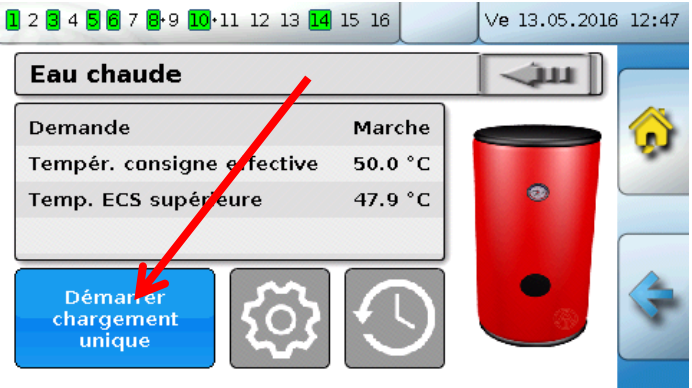

L'action est démarrée en effleurant le **bouton de commande**.

### <span id="page-38-0"></span>**Principales fonctions**

**Les principales fonctions pour l'utilisateur sont :**

- **Circuit de chauffage**
- **Interrupteur horaire**
- **Calendrier**
- **Régulation par pièce**
- **Demande ECS**
- **Régulation solaire**

Différents paramètres de réglage de ces fonctions sont décrits par la suite :

### **Circuit de chauffage**

Dans la fonction Circuit de chauffage, la **température de consigne départ** pour le circuit de chauffage est déterminée et la pompe du circuit de chauffage est commutée sur la base de conditions d'arrêt réglables.

Dans de nombreuses installations, la température de consigne départ est calculée sur la base de la température extérieure, des paramètres de réglage, du programme de temporisation et, si un capteur ambiant est installé, sur la base de la température ambiante et est transmise en tant que température de consigne à un mélangeur ou une chaudière.

Les pages suivantes peuvent par conséquent être visibles dans l'Aperçu des fonctions.

Page dont les **valeurs d'affichage** ne peuvent pas être modifiées :

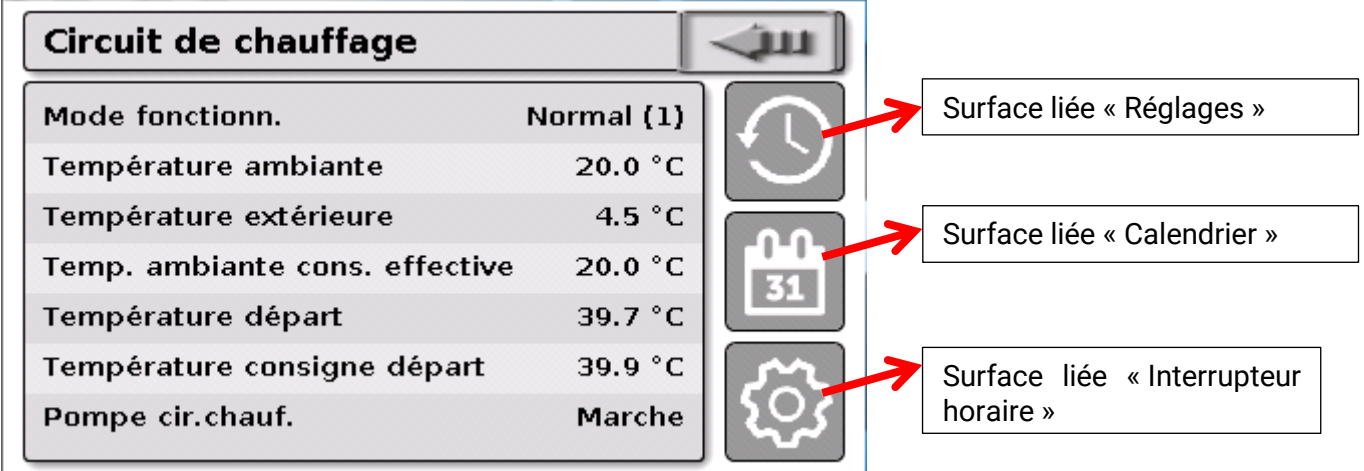

Le champ Mode de fonctionnement présente le mode de fonctionnement actuellement actif. Le mode de fonctionnement est déterminé par le réglage du régulateur Fonctionnement, la fonction de calendrier, la fonction de maintenance, le statut Contact fenêtre ou le statut Interrupteur ext. Selon l'état de ces fonctions ou variables d'entrée, le mode de fonctionnement peut donc être différent du réglage interne Fonctionnement.

La **température ambiante** et la **température circuit départ** sont les **valeurs de mesure** actuelles.

La température de consigne ambiante effective et la température de consigne départ sont les **valeurs de consignes** actuelles.

Si la pompe de chauffage est arrêtée par une condition d'arrêt ou si le circuit de chauffage est en mode Standby, la température de consigne départ est affichée avec 5 °C.

#### **Circuit de chauffage**

Si le capteur extérieur est défectueux ou si le câble de capteur est interrompu, le circuit de chauffage passe au mode de fonctionnement **Défaut**. Dans ce cas, le circuit de chauffage est régulé selon une valeur fixe de température extérieure de 0 °C. La perturbation du capteur extérieur est affichée dans la barre d'état supérieure lorsque la fonction Contrôle capteur est activée.

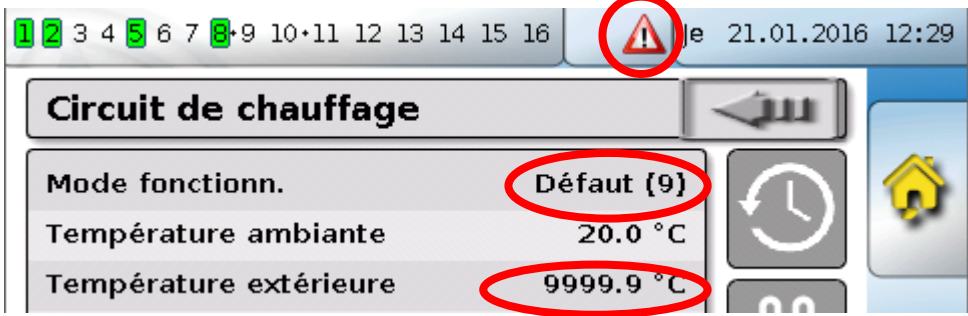

Réglages pour le **fonctionnement du circuit de chauffage** avec **lien vers le paramètre de la courbe de chauffage** :

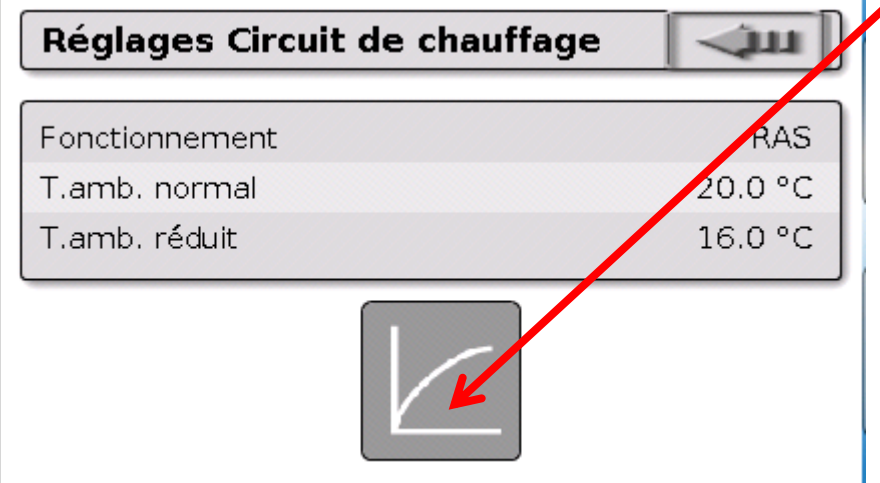

Sous **Fonctionnement**, le mode de fonctionnement **interne** de la fonction peut être modifié. **RAS** indique que le réglage du capteur ambiant est repris. Si aucun capteur ambiant n'est installé, le circuit de chauffage reprend le programme de temporisation de l'interrupteur horaire avec le réglage **Temps/Auto**. Il est en outre possible de sélectionner **Normal** (= mode de chauffage permanent), **Réduit** (= mode réduit permanent) ou **Standby/antigel** (= arrêt du circuit de chauffage en tenant compte des conditions de protection antigel programmées).

En mode **Standby**, la **fonction antigel** du régulateur est activée. Le programmeur définit les **limites de la protection antigel** pour les températures extérieure et ambiante (si un capteur ambiant est installé). Si l'une des limites n'est pas atteinte, la protection antigel est activée et la pompe du circuit de chauffage est mise en marche. La température de consigne départ est transmise au minimum avec la température minimale programmée. L'activation de la protection antigel peut être retardée avec le passage du mode Normal au mode Réduit.

Le mode de fonctionnement **interne** peut diverger du mode de fonctionnement réel, étant donné que les fonctions de calendrier et de maintenance, les contacts de fenêtre ou l'interrupteur interne peuvent masquer ce mode de fonctionnement interne.

**T.amb. réduit** représente la température ambiante souhaitée en **mode Réduit** si un capteur ambiant est installé. En l'absence de capteur ambiant, cette valeur représente une température ambiante fictive. Une modification de cette valeur décale la courbe de chauffage vers le haut ou vers le bas de manière **parallèle** et par conséquent, la température de consigne départ calculée est augmentée ou réduite.

#### **T.amb. normal** correspond à la valeur du **mode de chauffage**.

La commutation entre mode de chauffage et mode réduit s'opère au moyen de la fonction **Interrupteur horaire** décrite au chapitre suivant.

Réglages de la **courbe de chauffage** :

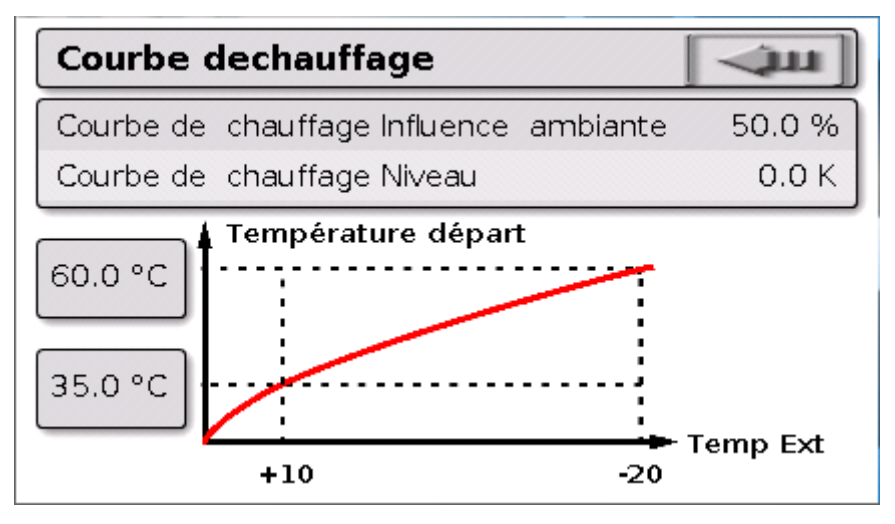

**Influence ambiante** : si un capteur ambiant est installé, il est possible de définir ici le degré selon lequel la température ambiante mesurée peut influencer le calcul de la température de consigne départ. Une valeur supérieure à 50 % exerce une grande influence et est défavorable dans la plupart des cas.

**Niveau** : ce paramètre exerce sur le calcul une influence similaire à celle d'une modification des valeurs T.amb. normal et T.amb. réduit, mais agit aussi bien sur le temps de chauffage que sur celui du mode Réduit. La courbe de chauffage est également décalée en parallèle. Des valeurs négatives peuvent également être entrées.

La courbe de chauffage peut être définie par 2 méthodes différentes :

Détermination de la température de consigne départ par **2 points de température extérieure** à **+10 °C** et **-20 °C** ou par la **pente**.

Dans l'exemple ci-dessus, la méthode des 2 points de température a été choisie. Avec **T.départ +10°C** et **T.départ -20°C**, la pente et la courbure de la courbe de chauffage peuvent être déterminées et la courbe de chauffage peut par conséquent être adaptée de manière optimale à l'installation.

Si la méthode Pente a été choisie, il est possible de définir la pente au lieu des deux points de température.

#### **Interrupteur horaire**

#### **Interrupteur horaire**

La fonction **Interrupteur horaire** détermine la commutation entre T.amb. normal et T.amb. réduit dans le **circuit de chauffage**. Cette fonction ne peut être prévue que pour un ou plusieurs circuits de chauffage en commun. L'interrupteur horaire peut aussi être utilisé pour commuter d'autres fonctions ou états.

Il existe au maximum **7 programmes de temporisation** disposant chacun de **5 plages horaires** par interrupteur horaire. Il est en plus possible d'influencer les points de mise en marche et d'arrêt par d'autres variables et de définir ses propres valeurs de consigne par plage horaire.

Un paramétrage simple d'un programme de temporisation sans valeurs de consigne est décrit ciaprès :

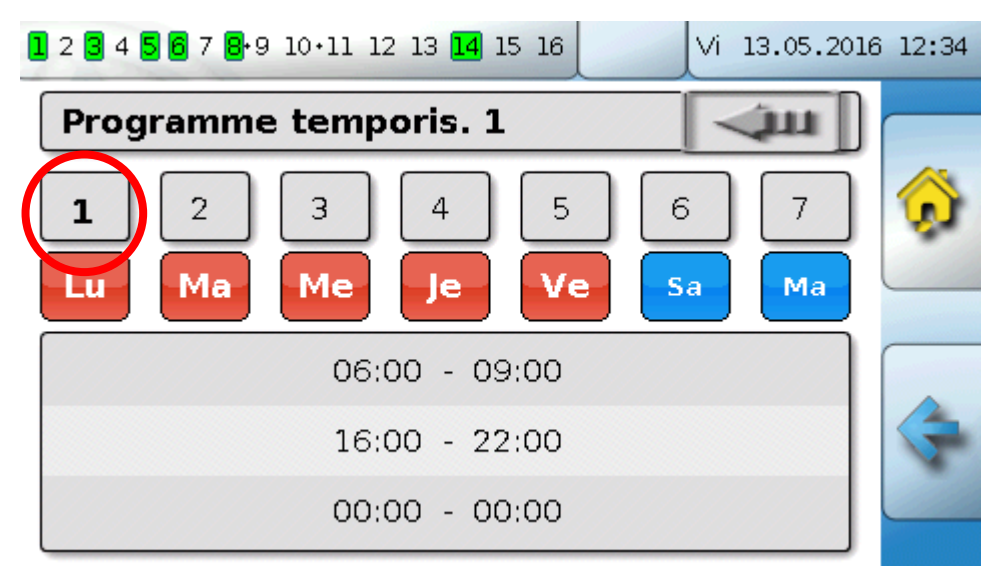

Dans le **programme de temporisation 1**, les jours **lundi – vendredi** ont été sélectionnés (boutons de commande en rouge). La première plage horaire s'étend de **6h00 à 9h00**, la deuxième de **16h00 à 22h00**, la troisième n'est pas utilisée.

En effleurant le bouton de commande **2**, vous pouvez basculer sur le 2<sup>e</sup> programme de temporisation pour le week-end.

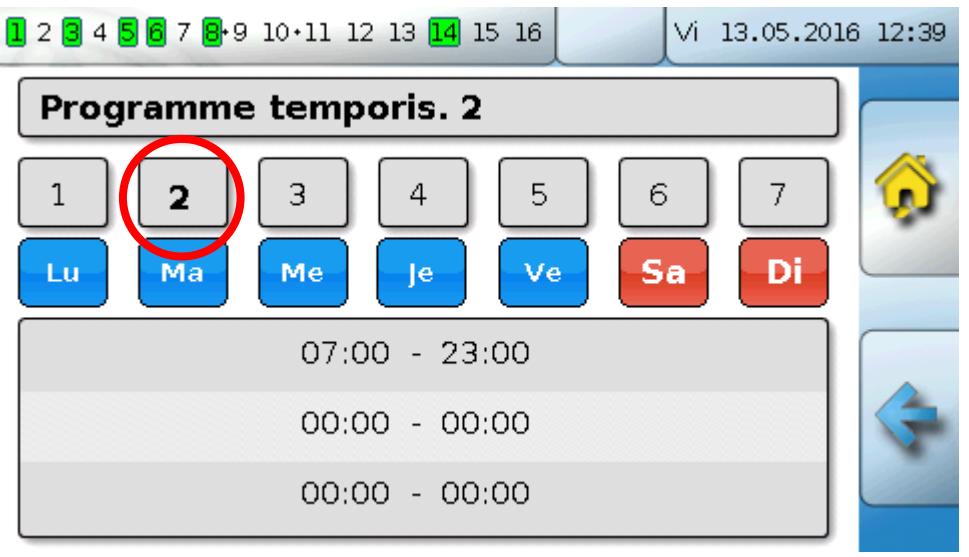

Pour le **week-end**, seule la première plage horaire de **7h00 à 23h00** a été réglée.

### **Calendrier**

La fonction de calendrier permet d'écraser des réglages internes et des valeurs par défaut de l'interrupteur horaire pour le circuit de chauffage. Les modes de calendrier suivants sont réglables :

- **Vacances**
- **Party**
- **Jour férié**
- **Standby**

Jusqu'à 10 fenêtres date sont disponibles pour le réglage du mode respectif. Pour chaque mode, il est possible de régler jusqu'à 3 valeurs de consigne parmi lesquelles une peut être reprise comme température ambiante de consigne dans le circuit de chauffage.

**L'écran de l'Aperçu des fonctions peut fortement varier. Une possibilité est décrite ci-après :**

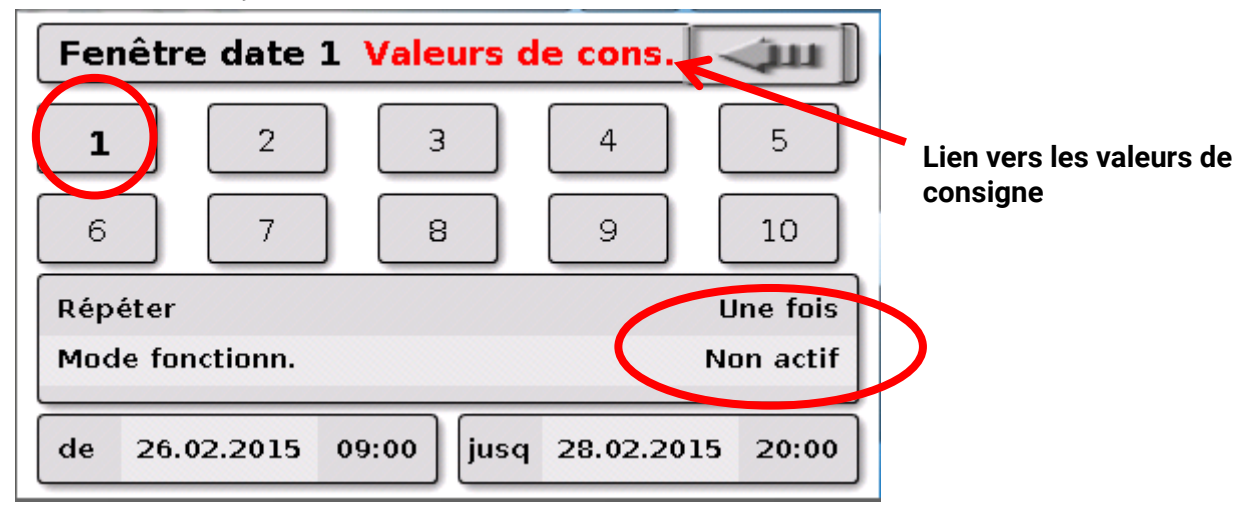

Actuellement, la fonction de calendrier est **inactive**. C'est ici qu'est défini si le mode de calendrier doit s'appliquer une seule fois ou tous les ans. Le mode de fonctionnement souhaité est défini en effleurant le champ **Mode de fonctionnement** affiché :

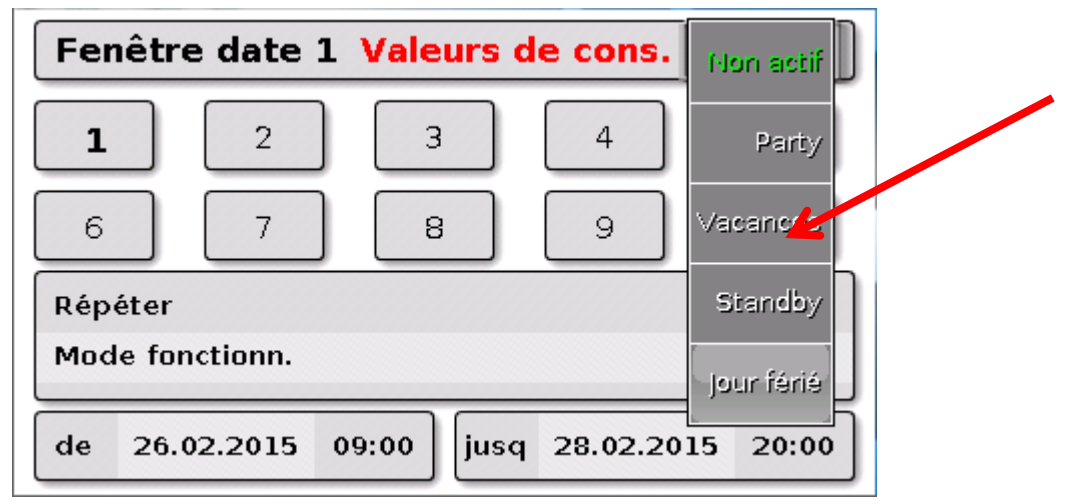

Une fois le mode de fonctionnement choisi, le **début** et la **fin** sont sélectionnés.

Des **vacances** du 26/2/2015 09h00 au 28/2/2015 20h00 ont été définies. Pendant cette période, la température ambiante de consigne programmée (Consigne) pour les vacances est reprise.

Dans le menu **Circuit de chauffage**, le mode de fonctionnement **Vacances (6)** est visible lorsque les conditions sont valables :

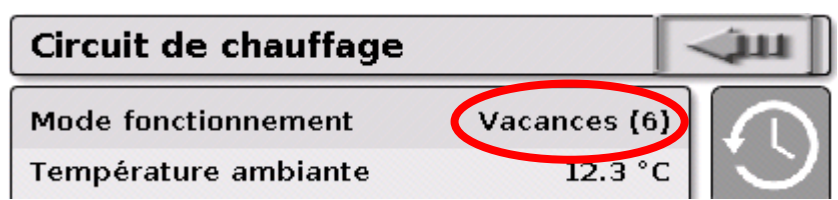

#### **Régulation par pièce**

### **Régulation par pièce**

Cette fonction est spécialement pensée pour la commande de **vannes thermostatiques** pour le chauffage et/ou le refroidissement de pièces individuelles. Il est possible de basculer entre chauffage et refroidissement au moyen de seuils de température ambiante et du sélecteur de mode de fonctionnement sur le capteur ambiant. Les conditions d'arrêt évitent le chauffage ou le refroidissement au-dessus ou au-dessous des seuils de température extérieure.

Il peut également y avoir une surveillance de la température au sol afin d'éviter un refroidissement ou une surchauffe du sol.

#### **Exemple** :

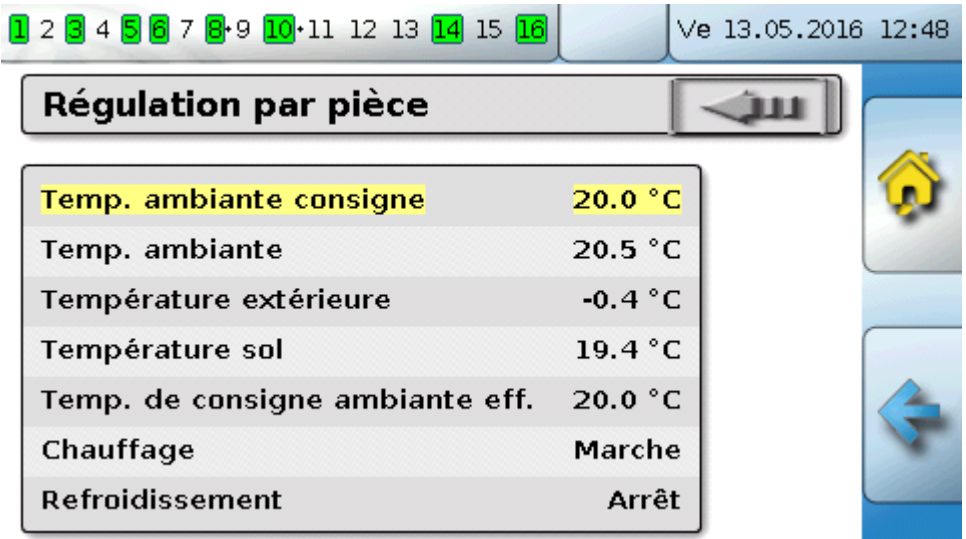

La **température ambiante de consigne** surlignée en jaune peut être une valeur de réglage variable. Cette valeur peut cependant être également une valeur de consigne prédéfinie par un programme de temporisation d'une fonction **Interrupteur horaire**.

Toutes les autres valeurs sont des valeurs d'affichage indiquant l'état de la pièce.

S'il y a à la fois chauffage et refroidissement, et qu'un **capteur ambiant RASPT**, **RAS-PLUS** ou **RAS-F** est utilisé, il est possible de définir le mode de fonctionnement de la fonction par le biais du **sélecteur de mode de fonctionnement** :

AUTO : commutation automatique entre chauffage et refroidissement selon les réglages.

 $\sum_{n=1}^{N-1}$ NORMAL : seul le mode de chauffage est autorisé.

RÉDUIT : seul le mode refroidissement est autorisé (la protection antigel reste active).

### **Demande ECS**

Cette fonction sert à définir la température de l'eau chaude sanitaire de l'accumulateur dans de nombreuses installations.

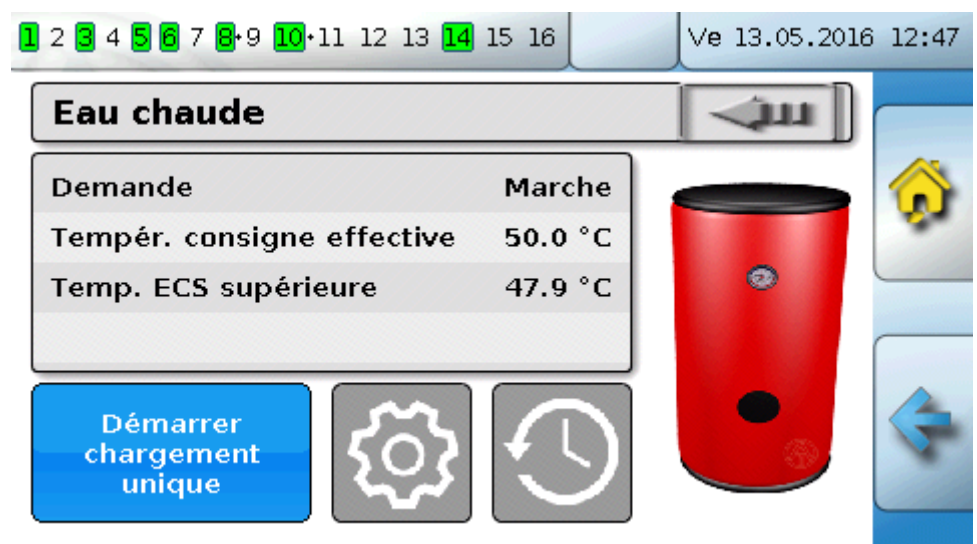

La **demande** est actuellement sur **ARRÊT**, la température de consigne effective est donc 5 °C seulement.

Les températures de consigne peuvent être définies au moyen du bouton de commande **Réglages** (roue d'engrenage) :

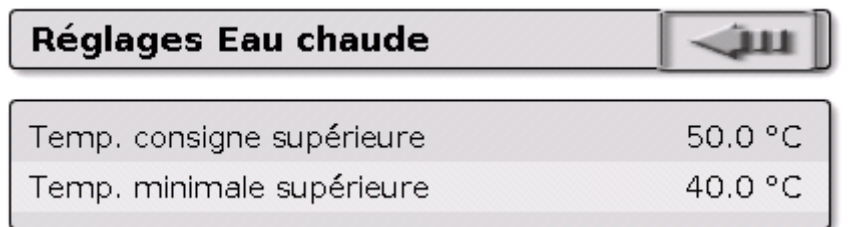

La demande en ECS peut basculer entre deux températures de consigne via un programme de temporisation de la fonction **Interrupteur horaire**. La **température de consigne** s'applique dans les limites de la plage horaire, la **température minimale** en dehors.

Le **bouton de commande Démarrer chargement unique** permet de démarrer la demande en dehors de la plage horaire. Elle demeure activée jusqu'à ce que la température de consigne soit atteinte.

L'interrupteur horaire peut avoir la même apparence que l'interrupteur horaire des circuits de chauffage :

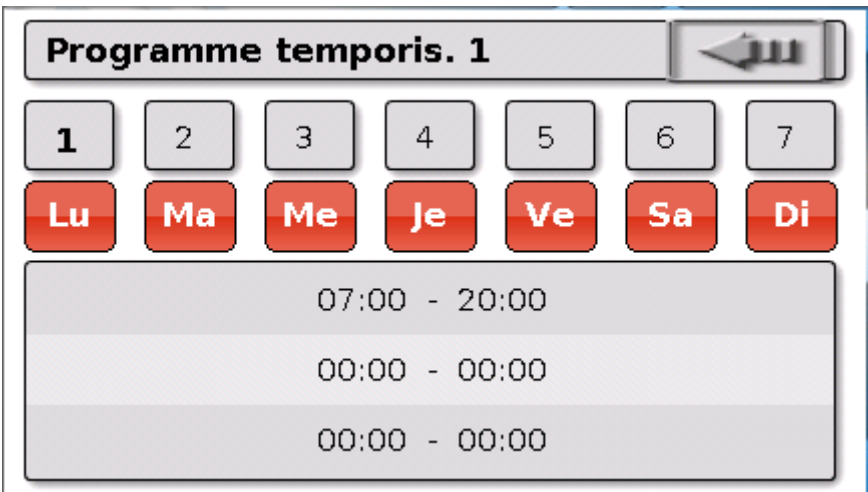

Un horaire unique de 7h00 – 20h00 a été sélectionné ici pour toute la semaine.

### **Régulation solaire**

### **Régulation solaire**

La régulation solaire est une régulation différentielle entre la température du **collecteur** et la température de **référence** (p. ex. température d'accumulateur inférieure) pour la commutation d'une **pompe solaire**. En option : utilisation d'un capteur de limitation (p. ex. température d'accumulateur supérieure).

Conditions de mise en marche de la pompe solaire :

- **1.** La valeur **Température collecteur** doit dépasser la température minimale du collecteur, mais pas le seuil maximal T.coll. max.
- **2.** La **différence** réglée entre les températures du collecteur et de référence doit être dépassée.
- **3.** La **température de référence** ne doit pas encore avoir atteint sa limite maximale T.réf. max.

En cas d'utilisation du capteur de limitation **en option**, ce dernier ne doit pas avoir atteint la valeur **Température limitation**.

**Exemple** (sans capteur de limitation) avec un lien vers les réglages :

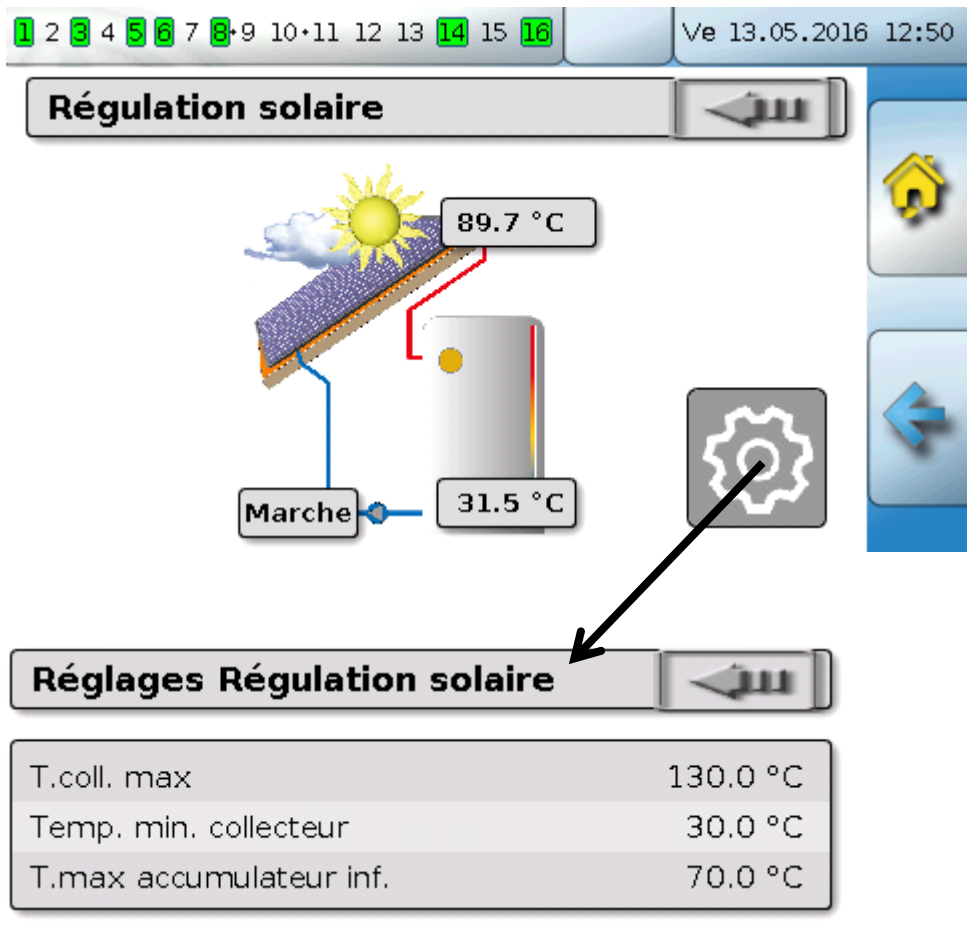

Comme en cas d'arrêt de l'installation, on suppose qu'il y a de la vapeur à partir d'une certaine température du collecteur (130 °C p. ex.), et donc que la circulation du fluide caloporteur n'est plus possible dans la plupart des cas, le capteur de collecteur a une limite maximale réglable (**T.coll. max**). Si cette limite est dépassée, la fonction solaire est arrêtée et c'est seulement lorsque la température est à nouveau inférieure à la valeur réglée (normalement 110 °C) que la fonction est de nouveau autorisée. Cette fonction de protection évite une surchauffe de la pompe solaire en l'absence de circulation.

La température maximale de l'accumulateur **T.accumulateur inf.** est sélectionnée en fonction de l'utilisation en tant qu'accumulateur ECS ou tampon.

### <span id="page-46-0"></span>**Messages**

### <span id="page-46-1"></span>**Erreurs de capteur et de bus**

Selon la programmation, des capteurs défectueux et des entrées CAN et DL défectueuses peuvent être affichés dans le menu Messages. De telles erreurs sont signalées par le **triangle d'avertissement droit** dans la barre d'état.

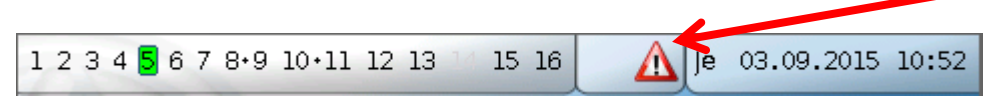

Vous parvenez au menu **Messages** en effleurant le triangle d'avertissement. Les entrées défectueuses sont affichées ici.

#### **Exemple** :

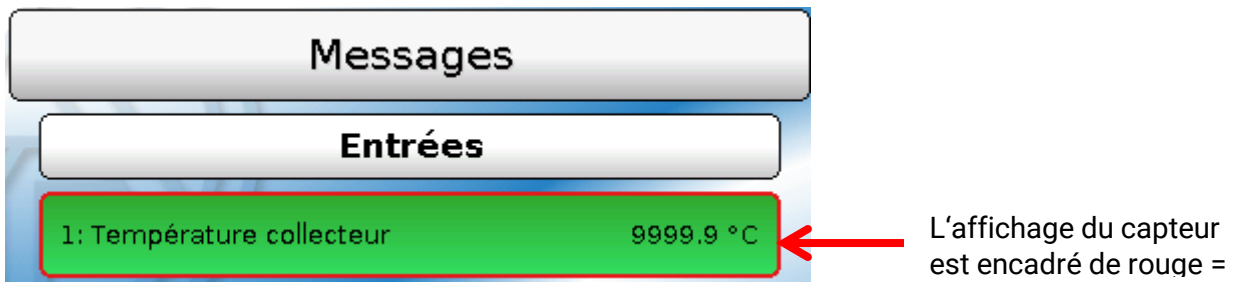

Le capteur 1 signale une interruption (défaut de capteur ou interruption de câble) par l'indication 9999,9 °C. Si **-**9999,9 °C était affiché, le capteur ou le câble du capteur serait en court-circuit.

#### **Effacer message**

Le message peut être **supprimé** dans le menu de paramétrage. La suppression du message n'est possible que si la cause du message a été éliminée.

Uniquement le type de message **Perturbation** : pour réinitialiser des dispositifs externes, il existe une variable de sortie spécifique **Déverrouiller perturbation**. Avec Déverrouiller perturbation (dans le menu de paramétrage), une impulsion MARCHE de trois secondes est générée, indépendamment du fait qu'à ce moment précis, la cause du message existe encore ou non. Si, après l'impulsion, l'évènement ne se produit plus, le message est supprimé en même temps. Cette impulsion peut être réutilisée dans la programmation et a donc des effets différents.

### **Commande via l'interface C.M.I.**

### <span id="page-47-0"></span>**Commande via l'interface C.M.I.**

Il est possible d'accéder à l'interface C.M.I. via un PC/réseau, via Internet et le portail en ligne C.M.I. [\(https://cmi.ta.co.at\)](https://cmi.ta.co.at/) ou par redirection de port sur le routeur.

Après l'accès au moyen de codes d'accès, la page d'**accueil** de l'interface C.M.I. s'affiche.

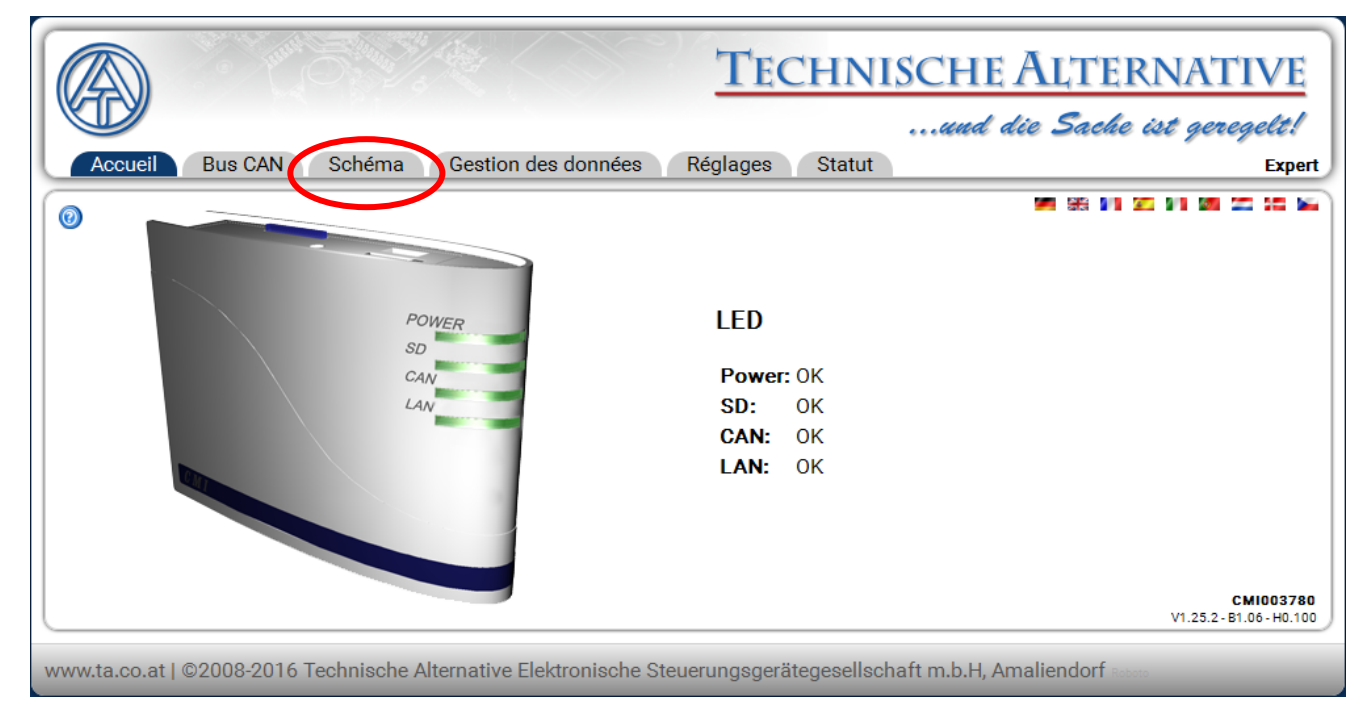

Les LED indiquent l'état de fonctionnement de l'interface C.M.I. L'état actuel des LED est expliqué juste à côté.

Des informations plus précises à ce sujet sont disponibles dans le manuel en ligne C.M.I. **(**[help.ta.co.at](https://cmi.ta.co.at/)**)**.

Le **schéma** (en ligne) est disponible pour l'utilisateur.

Les sous-menus sous **Réglages** peuvent être consultés par l'utilisateur, mais pas modifiés.

Comme l'Aperçu des fonctions, le schéma peut également comprendre plusieurs pages.

**Exemple** d'un schéma simple avec 2 circuits de chauffage

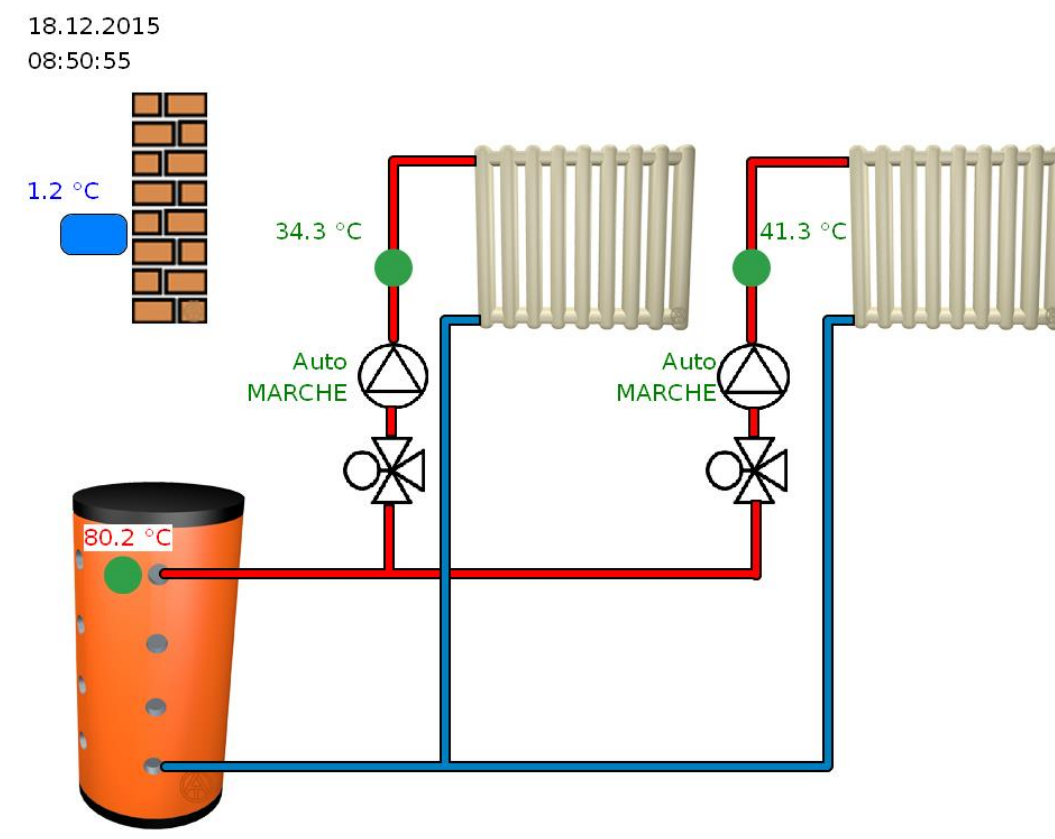

### <span id="page-48-0"></span>**Modification d'une valeur**

Pour qu'une valeur puisse être modifiée, le programmeur doit l'avoir libérée pour l'utilisateur. Pour modifier une valeur, il suffit de cliquer dessus.

### **Exemple :**

Modification de l'état de la sortie d'une pompe qui passe de la valeur Auto/Marche à Manuel/Arrêt Un menu de sélection s'affiche après le clic. Pour sélectionner Manuel/Arrêt, cliquer sur Auto.

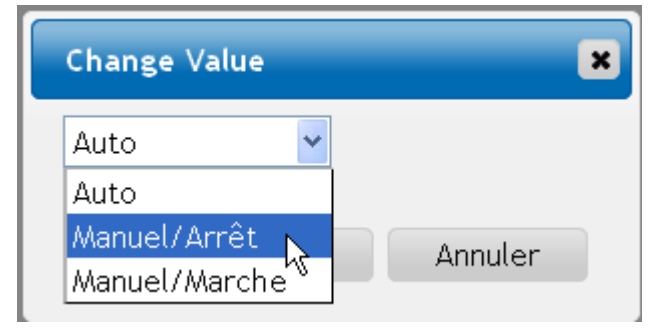

Valider ensuite l'opération avec OK.

La sortie est donc passée de l'état Auto/Marche à Manuel/Arrêt :

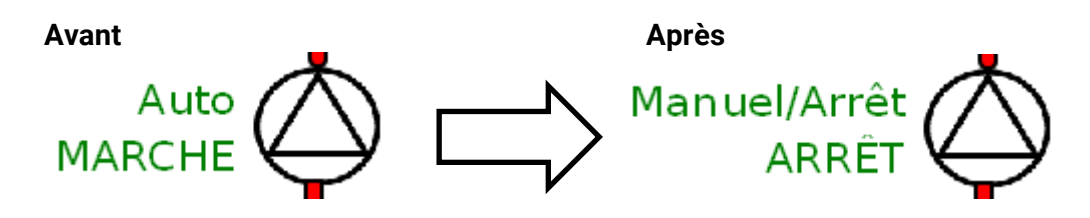

### *Conditions de garantie*

*Remarque :* Les conditions de garantie ci-dessous ne restreignent pas le droit légal à garantie, mais élargissent vos droits en tant que consommateur.

- 1. La société Technische Alternative RT GmbH accorde une garantie de deux ans à compter de la date d'achat au consommateur final sur tous les produits et pièces qu'elle commercialise. Les défauts doivent immédiatement être signalés après avoir été constatés et avant expiration du délai de garantie. Le service technique connaît la solution à presque tous les problèmes. C'est pourquoi il est conseillé de contacter directement ce service afin d'éviter toute recherche de défaut superflue.
- 2. La garantie inclut les réparations gratuites (mais pas les dépenses pour la recherche de défauts sur place, le démontage, le montage et l'expédition) à la suite de défauts de matériel et de fabrication compromettant le fonctionnement. Si, après évaluation par Technische Alternative, une réparation ne s'avère pas judicieuse pour des raisons de coûts, la marchandise est alors échangée.
- 3. Sont exclus de la garantie les dommages dus aux effets de surtension ou à des conditions environnementales anormales. La garantie est également exclue lorsque les défauts constatés sur l'appareil sont dus au transport, à une installation et un montage non conformes, à une utilisation incorrecte, à un non-respect des consignes de commande ou de montage ou à un manque d'entretien.
- 4. La garantie s'annule en cas de réparations ou d'interventions effectuées par des personnes non autorisées à cet effet ou non habilitées par nos soins ou en cas de montage sur nos appareils de pièces de rechange, supplémentaires ou d'accessoires n'étant pas des pièces d'origine.
- 5. Les pièces défectueuses doivent nous être renvoyées avec une copie de la facture et une description précise des défauts. Pour accélérer la procédure, il est préférable de demander un numéro RMA sur notre site Internet [www.ta.co.at.](http://www.ta.co.at/) Une clarification préalable du défaut constaté avec notre service technique est nécessaire.
- 6. Les services de garantie ne donnent lieu à aucun prolongement du délai de garantie ni à un nouveau délai de garantie. Le délai de garantie des pièces intégrées correspond exactement à celui de l'appareil entier.
- 7. Tout autre droit, en particulier les droits à indemnisation en cas de dommages non causés à l'appareil livré, est exclu dans la mesure où aucune responsabilité n'est imposée par la législation.

#### **Mentions légales**

Les présentes instructions de montage sont protégées par le droit d'auteur. Toute utilisation en dehors des limites fixées par le droit d'auteur requiert l'accord de la société Technische Alternative RT GmbH. Cette règle s'applique notamment aux reproductions, traductions et supports électroniques.

# **Technische Alternative RT GmbH**

A-3872 Amaliendorf Langestraße 124

Tel ++43 (0)2862 53635 Fax ++43 (0)2862 53635 7

E-Mail: [mail@ta.co.at](mailto:mail@ta.co.at) --- [www.ta.co.at](http://www.ta.co.at/) --- © 2018

 $\epsilon$